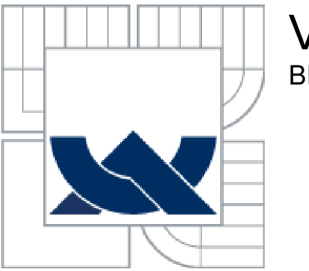

## VYSOKÉ UČENI TECHNICKE V BRNE BRNO UNIVERSITY OF TECHNOLOGY

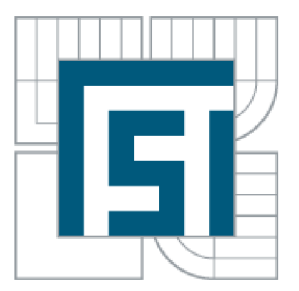

FAKULTA STROJNÍHO INŽENÝRSTVÍ ÚSTAV AUTOMOBILNÍHO A DOPRAVNÍHO **INŽENÝRSTVÍ** 

FACULTY OF MECHANICAL ENGINEERING INSTITUTE OF AUTOMOTIVE ENGINEERING

## VÝROBA MONTÁŽNÍCH PŘÍPRAVKŮ POMOCÍ METODY FUSED DEPOSITION MODELING PRODUCTION OF ASSEMBLY JIGS BY FUSED DEPOSITION MODELING METHOD

BAKALÁŘSKÁ PRÁCE BACHELOR'S THESIS

AUTHOR

AUTOR PRÁCE ONDŘEJ HAVELKA

SUPERVISOR

VEDOUCÍ PRÁCE ING. JINDŘICH NEJEDLÝ

BRNO 2012

Vysoké učení technické v Brně, Fakulta strojního inženýrství

Ustav automobilního a dopravního inženýrství Akademický rok: 2011/2012

## ZADÁNÍ BAKALÁŘSKÉ PRÁCE

student(ka): Ondřej Havelka

který/která studuje v **bakalářském studijním programu** 

#### obor: **Stavba strojů a zařízení (2302R016)**

Ředitel ústavu Vám v souladu se zákonem č.l 11/1998 o vysokých školách a se Studijním a

zkušebním řádem VUT v Brně určuje následující téma bakalářské práce:

#### **Výroba montážních přípravků pomocí metody Fused Deposition Modeling**

v anglickém jazyce:

#### **Production of assembly jigs by Fused Deposition Modeling method**

Stručná charakteristika problematiky úkolu:

- 1. Zpracujte literární studii z oblasti technologie reverzního inženýrství a Rapid Prototyping.
- 2. Zhodnoťte současný stav použití montážních přípravků a jejich výroby.
- 3. Proveďte experimentální část práce s popisem přípravy modelů a průběhu výroby montážních přípravků.
- 4. Proveďte technicko-ekonomické zhodnocení.

#### Cíle bakalářské práce:

Cílem bakalářské práce je výroba montážních přípravků pro výrobu LCD televizorů metodou Fused Deposition Modeling. Přípravky budou vymodelovány v programu SolidWorks a výroba provedena na 3D tiskárně uPrint. Vypracováním základních bodů zadání budou současně prověřeny schopnosti studenta při řešení reálných problémů v praxi.

Seznam odborné literatury:

1. PÍŠKA, M. a kolektiv. Speciální technologie obrábění. Brno: CERM 1.vyd. 246 s. 2009. ISBN 978-80-214-4025-8.

2. JACOBSON, D. M. , RENNIE, A. E. W., BOCKING C. E. In Proceedings of the 5th National Conference on Rapid Design, Prototyping, and Manufacture. Professional Engineering Publishing, 2004, pp.112. ISBN 1860584659.

3. PÍŠA, Z., KEJDA, P., GÁLOVÁ, D. Rapid Prototyping in Mechanical Engineering. In Proceedings of the Abstracts 12th International Scientific Conference CO-MA-TECH 2004. Bratislava: STU, 2004. s. 160. ISBN 80-227-2121-2.

4. SEDLÁK, J., PÍŠA, Z. Rapid Prototyping master modelů pomocí CAD/CAM systémů. In Mezinárodní vědecká konference 2005. Ostrava: VŠB TU Ostrava, Fakulta strojní, 07.09.2005-09.09.2005. 30 s. ISBN: 80-248-0895-1.

5. TMS (The Minerals, Metals & Materiále Society): Rapid Prototyping of Materials. The Minerals, Metals & Materials Society. 2002, pp. 615. ISBN 0873395301.

Vedoucí bakalářské práce: Ing. Jindřich Nejedlý

Termín odevzdání bakalářské práce je stanoven časovým plánem akademického roku 2011/2012.

V Brně, dne 21.11.2011

L.S.

prof. Ing. Václav Píštěk, DrSc. Ředitel ústavu

prof. RNDr. Miroslav Doupovec, CSc. Děkan fakulty

## **ABSTRAKT**

Bakalářská práce se zabývá návrhem a výrobou montážních přípravků pro výrobu LCD televizorů ve firmě Wistron Infocomm (Czech), s. r. o. V rámci práce proběhlo zhodnocení současného stavu používání montážních přípravků a následný návrh a tvorba prototypů dvou montážních přípravků. Do práce je zahrnuto jejich testování, volba způsobu výroby, jejich nasazení v běžné produkci a vyhodnocení výsledků. Součástí práce je literární studie popisující technologie RapidPrototyping a její jednotlivé metody.

### **KLÍČOVÁ SLOVA**

Rapid Prototyping, Fused Deposition Modeling, SolidWorks, montážní přípravky, aditivní technologie.

## **ABSTRACT**

This bachelor thesis describes the design and manufacture of assembly jigs for the production of LCD TVs in the company Wistron Infocomm (Czech), s. r. o. In the thesis was carried out to assess the current status of use of assembly jigs, design and creation of two prototypes of assembly jigs. The work includes testing, choice of method of manufacture, their routine use in the production and evaluation of results. The work also include literary studies describing RapidPrototyping technology and its various methods.

#### **KEYWORDS**

Rapid Prototyping, Fused Deposition Modeling, SolidWorks, assembly jigs, additive technology.

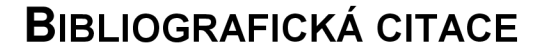

HAVELKA , O. *Výroba montážních přípravků pomocí metody Fused Deposition Modeling.*  Brno: Vysoké učení technické v Brně, Fakulta strojního inženýrství, 2012. 45 s. Vedoucí diplomové práce Ing. Jindřich Nejedlý.

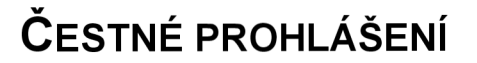

Prohlašuji, že tato práce je mým původním dílem, zpracoval jsem ji samostatně pod vedením Ing. Jindřicha Nejedlého a s použitím literatury uvedené v seznamu.

V Brně dne 20. května 2012

Ondřej Havelka

## **PODĚKOVÁNÍ**

Děkuji tímto panu Ing. Jindřichovi Nejedlému za cenné rady a připomínky při vypracování bakalářské práce. Dále děkuji panu Ing. Tomáši Kristovi za umožnění zpracovat bakalářskou práci při zaměstnání a jeho závěrečné hodnocení z pohledu nadřízeného.

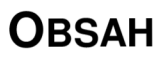

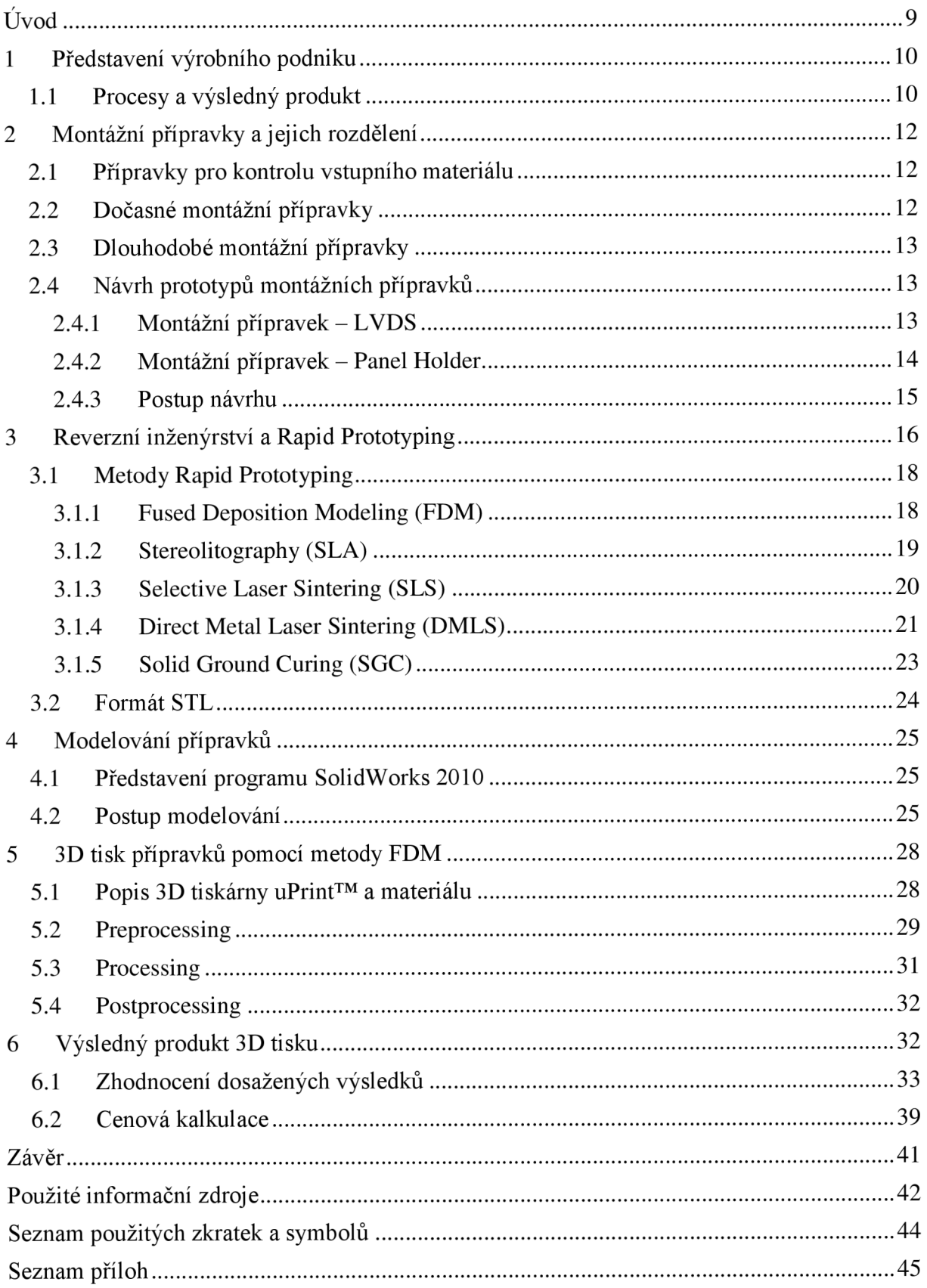

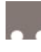

# **ÚVOD**

Montážní přípravky jsou nedílnou součástí výrobních společností. Jejich účelem je zabezpečit, zrychlit a optimalizovat výrobní procesy. Přípravky musí být schopny plnit funkci po celou dobu své životnosti, při jejich návrhu a výrobě je potřeba zohlednit způsoby používání a časovou náročnost pro obsluhu.

Wistron Infocomm patří mezi největší ODM výrobce elektroniky na světě. Společnost původně vznikla odštěpením části firmy Acer v roce 2002. Od té doby si vytvořila silnou pozici mezi ostatními ODM výrobci jako je Foxconn, Pegatron a ModusLink. Mezi sortiment vyráběných produktů patří desktopy, servery, televizory a notebooky.

Předmětem této bakalářské práce je návrh a výroba montážních přípravků v této firmě, které jsou určeny pro výrobu televizorů. Úkolem práce je zhodnotit současný stav používání přípravků, návrh a tvorba nových přípravků a jejich začlenění do výroby. Na závěr bude provedeno vyhodnocení testování a cenová kalkulace.

## **1 PŘEDSTAVENÍ VÝROBNÍHO PODNIKU**

Svou bakalářskou práci jsem zpracoval ve společnosti:

Wistron Infocomm (Czech), s. r. o.

Brno-Slatina, Turanka 1328/102, PSČ 627 00

IČO: 277 14 152, DIČ: CZ 277 14 152

Wistron Infocomm je mladá společnost se sídlem na Taiwanu, která vznikla oddělením od firmy Acer v roce 2002. Výrobní závody provozuje v Asii, Severní Americe a Evropě. Závod Brno-Slatina byl založen v roce 2007 a zaměřuje se na montáž LCD a LED televizorů pro významnou japonskou značku. [12]

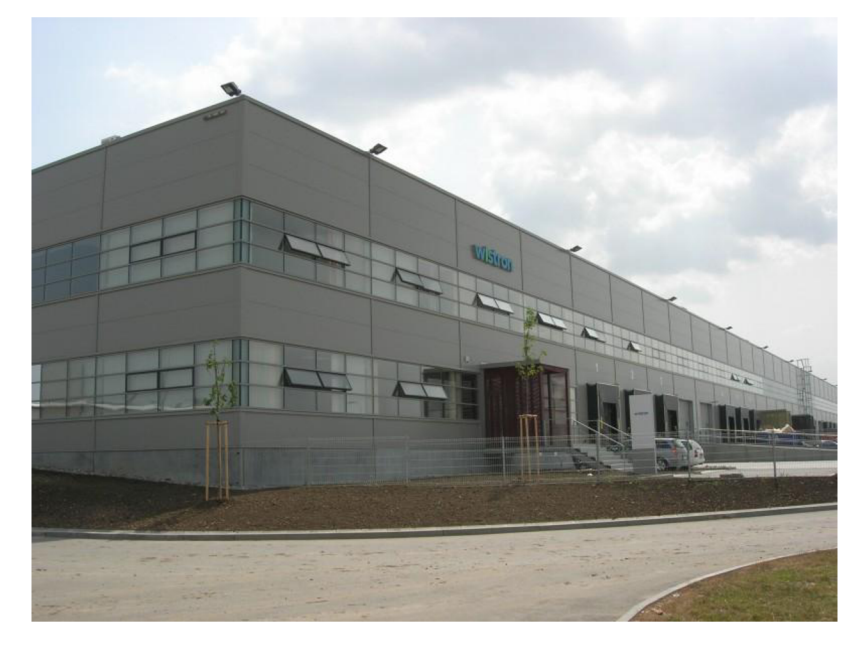

*Obr. 1 Sídlo společnosti Wistron Infocomm (Czech), s. r. o. [14]* 

### **1.1 PROCESY A VÝSLEDNÝ PRODUKT**

Výroba probíhá v nově vybudované hale na Černovických terasách. Budova je členěna do několika částí podle rozdělení toku materiálu - sklad, montáž, testy, balení, sklad a expedice). Ve skladu probíhá kontrola a příprava vstupního materiálu na každodenní produkci a ekologická likvidace poškozených součástí. Po převzetí ze skladu je materiál rozmístěn na montážní linky, kterých je v závodě celkem 8. Smontovaná součást dále prochází testováním jednotlivých funkcí a bezpečnostních prvků každé televize. Následuje balení do krabic, skládání na palety a expedice.

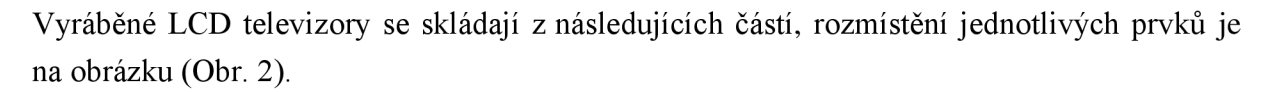

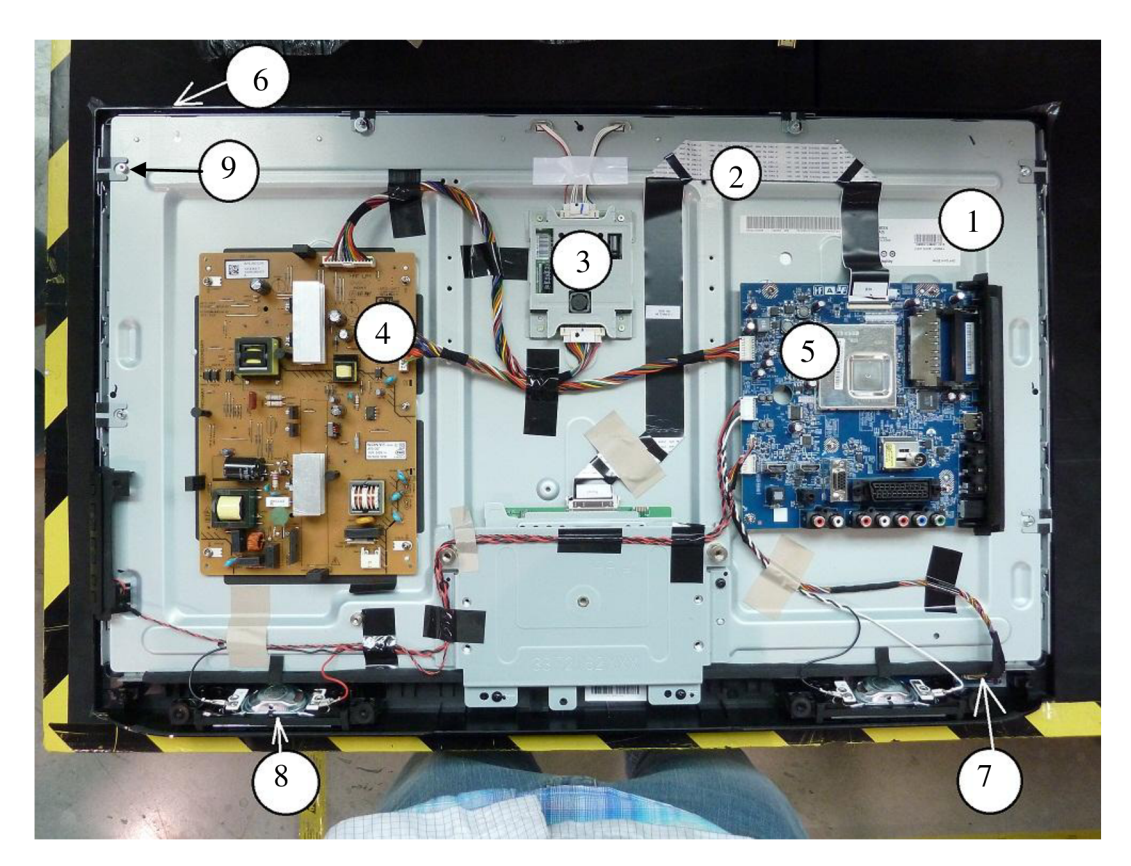

*Obr. 2 Pozice jednotlivých součástí v televizoru.* 

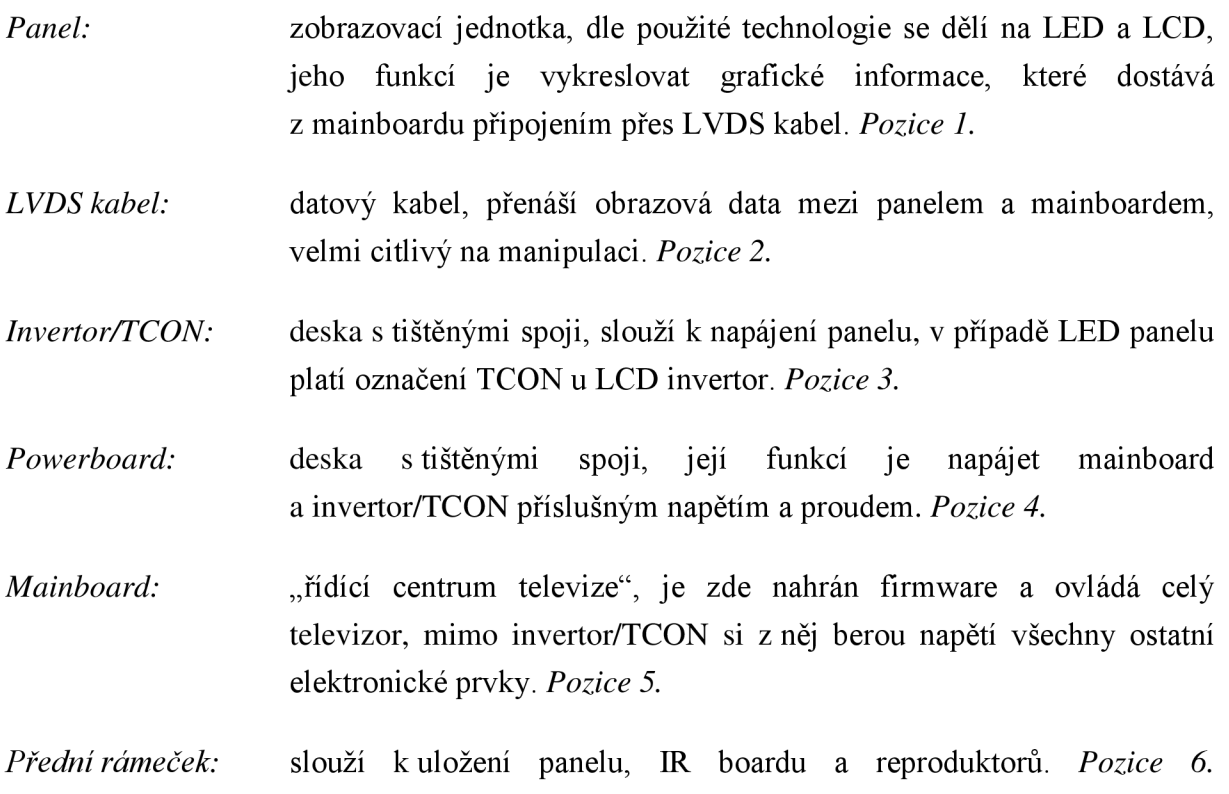

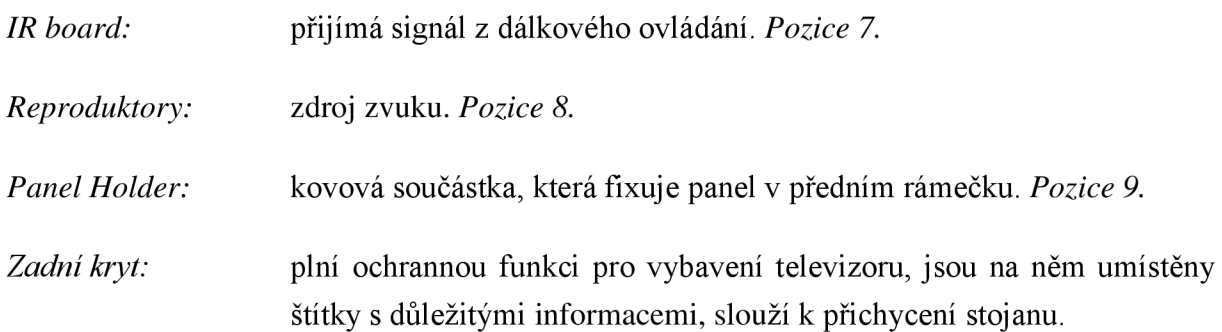

## **2 MONTÁŽNÍ PŘÍPRAVKY A JEJICH ROZDĚLENÍ**

V rámci procesu přípravy materiálu a montáže se používá množství přípravků. Ty lze rozdělit do tří kategorií:

- přípravky pro kontrolu vstupního materiálu
- dočasné přípravky
- dlouhodobé přípravky

#### **2.1 PŘÍPRAVKY PRO KONTROLU VSTUPNÍHO MATERIÁLU**

Tyto přípravky jsou vyráběny na žádost oddělení vstupní kvality. Jejich účelem je kontrola/testování vstupního materiálu nebo se jejich pomocí opravují vadné komponenty od dodavatelů. V případě, že se jedná o přípravek pro kontrolu/opravu elektronických komponent musí být použitý materiál ESD (electrostatic discharge), jinak jsou na materiál kladeny všeobecné požadavky na odolnost, cenu a obrobitelnost pro strojní výrobu. Přípravky jsou vyráběny externí firmou na základě výkresové dokumentace. Není zde požadavek na jejich rychlou výrobu.

#### **2.2 DOČASNÉ MONTÁŽNÍ PŘÍPRAVKY**

Dočasné montážní přípravky řeší aktuálně vzniklé problémy v procesu montáže, které se po zabezpečení plynulosti výroby analyzují.

Jedná se o problémy:

- vadný vstupní materiál problém řeší oddělení vstupní kvality a dočasný přípravek se po vytřídění materiálu zruší
- nevhodně navržený design materiálů/výrobku po sestavení vznikají různé defekty. Přípravky pro řešení takovýchto designových vad se stanou "dlouhodobými" a jsou používány po celé období výroby daného produktu

Dočasné přípravky jsou z důvodu nutnosti okamžitého řešení problému vyráběny přímo v závodě v co nej kratším čase. Pokud se z "dočasného" přípravku má stát "dlouhodobý", jsou vyrobeny kopie a to ve většině případů externí firmou.

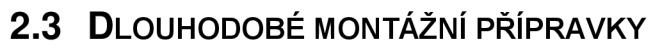

Jsou to přípravky, které vznikly z "dočasných" nebo byly navrženy před začátkem produkce modelu z předem známých údajů. Patří sem přípravky, které usnadňují operátorům manipulaci a montáž. Tyto přípravky jsou vyráběny s dostatečným předstihem ve složitějších případech u externí firmy. Kromě standardních požadavků na materiál a kvalitu se navrhují s důrazem na dlouhodobou živostnost.

### **2.4 NÁVRH PROTOTYPŮ MONTÁŽNÍCH PŘÍPRAVKŮ**

Předmětem této bakalářské práce je návrh a výroba přípravků uvedených v kapitole 2.4.1 a 2.4.2 pomocí metody Fused Deposition Modeling.

#### **2.4.1 MONTÁŽNÍ PŘÍPRAVEK - LVDS**

Účelem tohoto přípravku je zamezit poškození LVDS kabelu (Obr. 3) a konektoru (Obr. 4) na desce zobrazovacího panelu. LVDS kabel je velmi tenký a ohebný, což v kombinaci s tvarem konektoru může způsobit zapojování pod špatným úhlem. Tím dochází k častému poškození součástek a následnému zdržení výroby. Proto byl na žádost kvality vyroben prototyp LVDS přípravku (Obr. 6), který dovolí LVDS kabel připojit pouze pod správným úhlem.

LVDS přípravek spadá do kategorie dočasných přípravků, které byly do montážního procesu zavedeny kvůli nutnosti řešení přetrvávajícího problému poškození LVDS. Z přípravku se stal dlouhodobý. Prototyp byl vyroben interně ve firmě Wistron Infocomm. Po otestování v praxi bylo rozhodnuto o výrobě dalších kusů externí firmou.

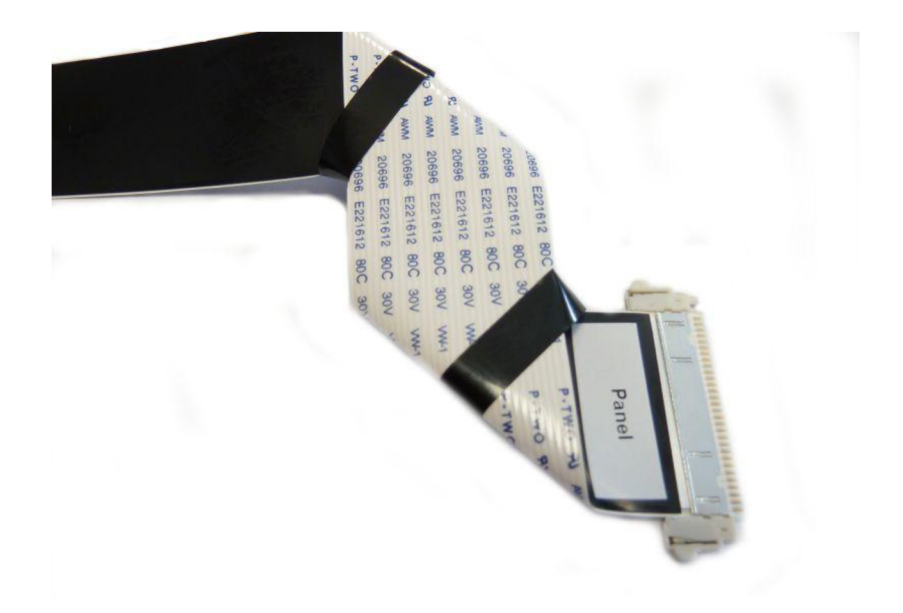

*Obr. 3 LVDS kabel* 

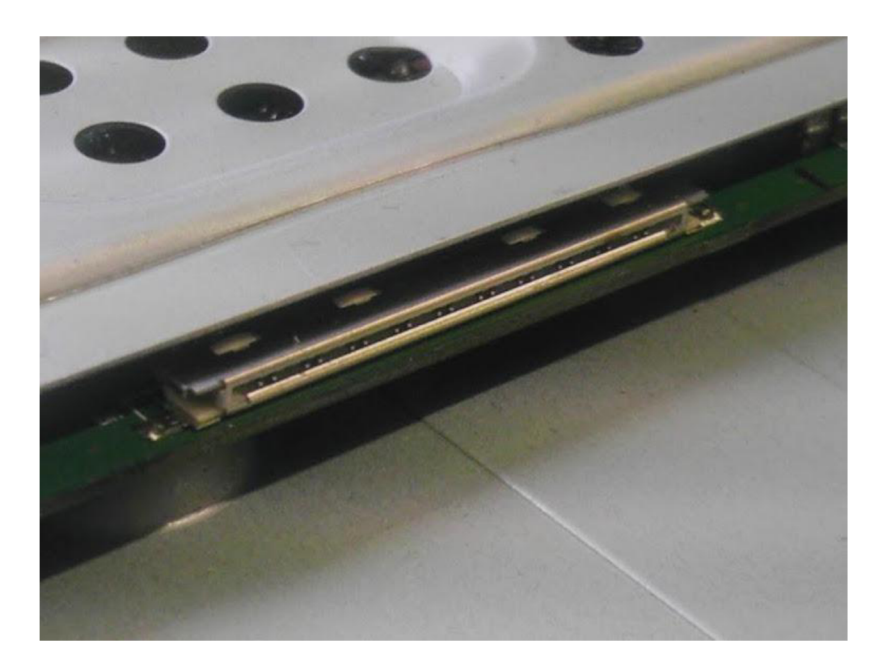

*Obr. 4 Konektor na desce* 

#### **2.4.2 MONTÁŽNÍ PŘÍPRAVEK - PANEL HOLDER**

Byl navržen na základě požadavku oddělení produkce. Jeho účelem je usnadnění procesu montáže a předejití poranění operátorů. Úkolem operátora je zacvaknout kovové zámky (Obr. 5) LED panelu tak, aby se panel spojil s předním plastovým krytem (Obr. 6). Tvar zámků operátorům způsoboval povrchová zranění a otlačeniny prstů.

Přípravek na montáž panel holderu spadá do kategorie dlouhodobých přípravků. Prototyp byl vyroben interně ve firmě Wistron Infocomm. Po otestování přípravku v praxi bylo rozhodnuto o další výrobě, která měla být provedena externí firmou.

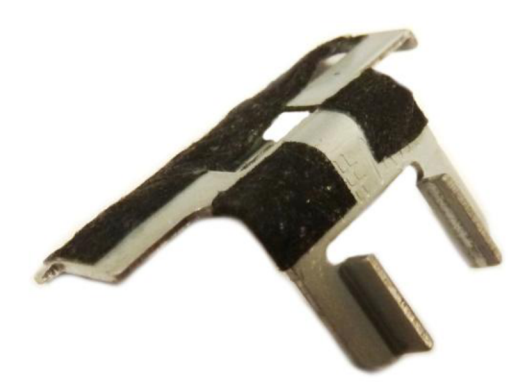

*Obr. 5 Zámek panelu* 

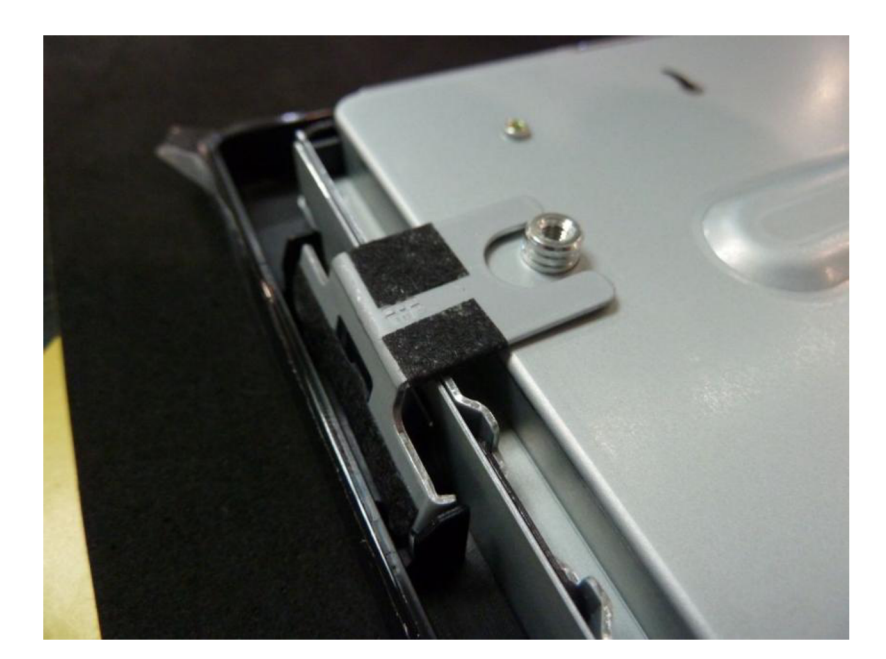

*Obr. 6 Zacvaknutý zámek panelu* 

#### **2.4.3 POSTUP NÁVRHU**

Při návrhu byl hlavní důraz kladen na jednoduchost použití přípravku a s tím spojenou nemožnost špatné montáže a následného zranění operátora nebo poškození komponent. Prvním krokem při návrhu LVDS přípravku bylo naměření potřebných rozměrů. Základními rozměry jsou šířka volné plochy na panelu a vzdálenost konektoru od plochy panelu (Obr. 7). Ostatní rozměry jsou odměřeny z kabelu LVDS.

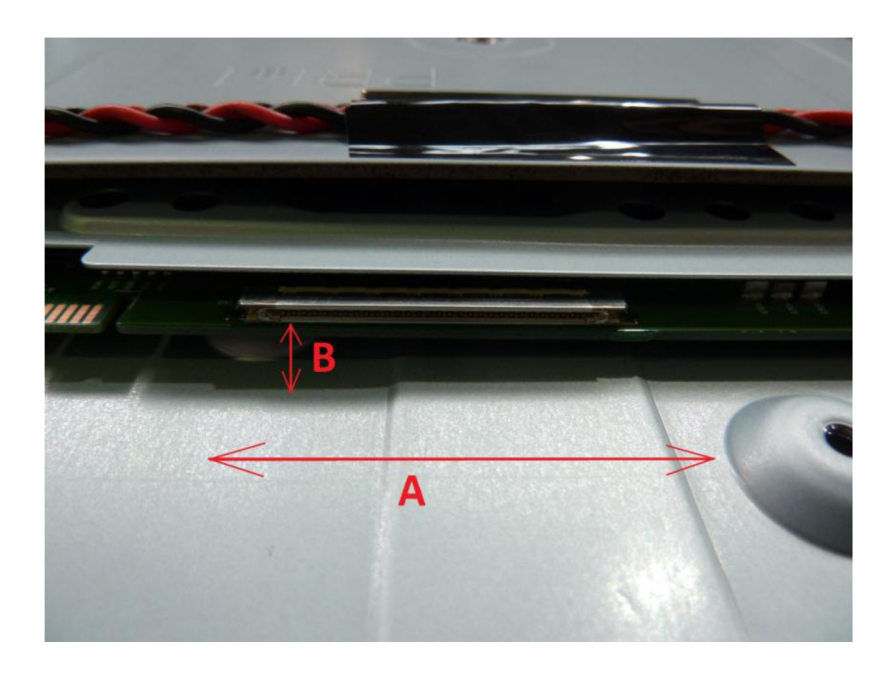

*Obr. 7 A- šířka volné plochy, B - vzdálenost konektoru od plochy panelu* 

Správnost těchto a všech ostatních rozměrů byla během přípravy prototypu mnohokrát ověřena přiměřováním. Kvůli tvarové náročnosti a omezené možnosti použití vhodného nářadí je prototyp vyroben z několika menších dílů, které jsou k sobě přilepeny. Postup přípravy prototypu Panel Holder přípravku byl podobný. Potřebné rozměry se odměřily z kovového zámku (Obr. 5) a z částečně smontované jednotky (Obr. 6). Prototypy obou přípravků byly ručně vyrobeny ve firmě z plastových profilů (Obr. 8). Z důvodu nedostatečné přesnosti a odolnosti prototypů se rozhodlo o jejich průmyslové výrobě. Byly poptány ceny u několika dodavatelů, kteří s firmou Wistron Infocomm spolupracují. Nově byla díky této bakalářské práci zahrnuta do možností výroby i technologie Rapid Prototyping. Výroba přípravků touto metodou a cenové srovnání s ostatními dodavateli je předmětem této práce.

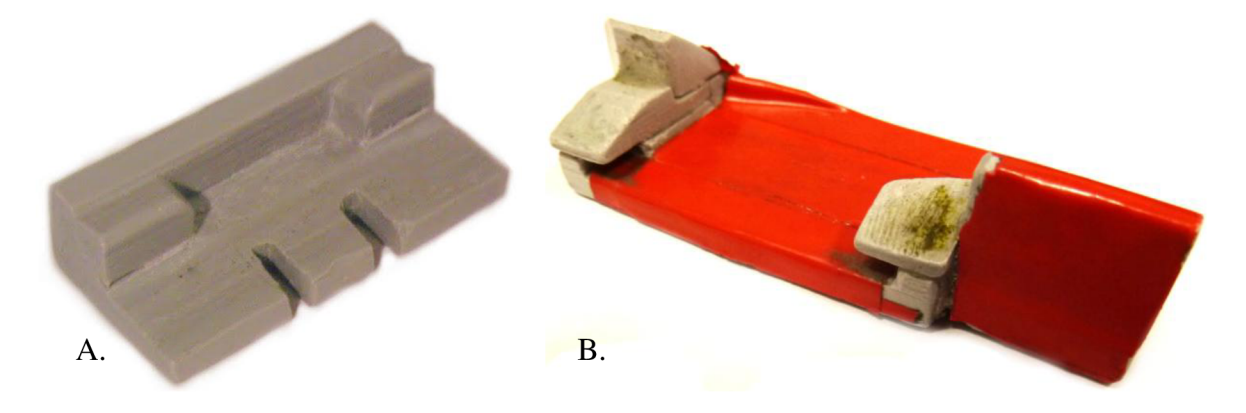

*Obr. 8 A- Prototyp Panel Holder přípravku, B - Prototyp LVDS přípravku* 

## **3 REVERZNÍ INŽENÝRSTVÍ A RAPID PROTOTYPING**

Jde o mladý obor, který našel široké uplatnění ve strojírenství. Umožňuje přesné převedení reálných součástí do počítačový 3D modelů, pro účely zkoumání mechanismů, změny designu a následnou tvorbu nových kopií součásti. Reverzní inženýrství představuje opačný postup výroby součásti než je klasický. Klasický postup začíná návrhem 3D modelu a následuje volba způsobu výroby, kterou se získá výsledný produkt. V případě reverzního inženýrství je prvním krokem digitalizace objektu použitím vhodného 3D skeneru. Tím získáme počítačový model reálné součásti ve formě tzv. mraku bodů, který můžeme dále upravovat. Následující schéma (Obr. 9) zobrazuje oba postupy. [13, 15]

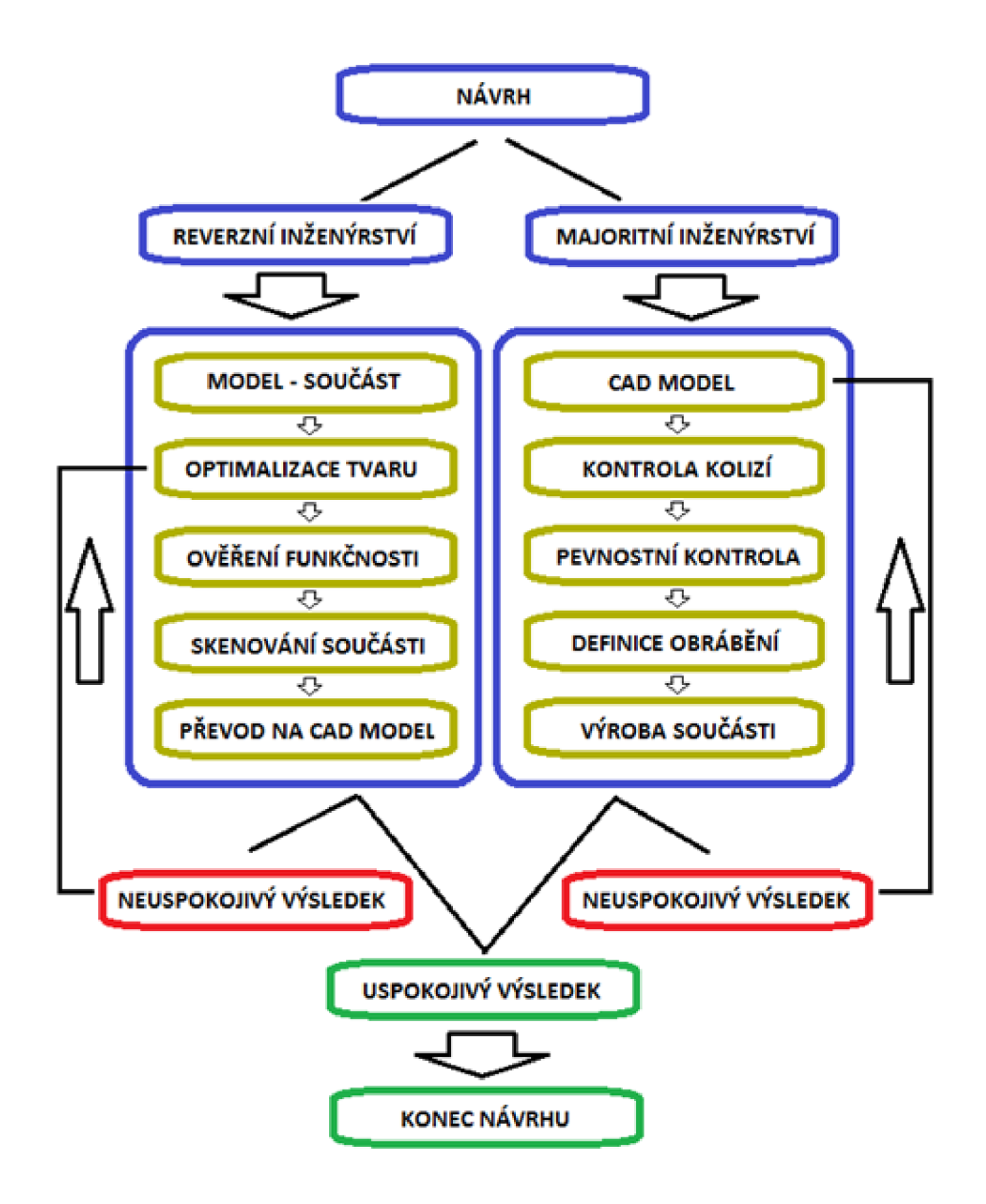

*Obr. 9 Rozdílu v postupu mezi reverzním a klasickým inženýrstvím [13]* 

Vývoj technologie Rapid Prototyping (RP) začal v 80. letech 20. století, jedná se o technologicky mladou výrobní metodu. V počátku byly součásti vytvořené technologií RP určeny pouze pro vytvoření představy o vzhledu a rozměrech. Nebylo možné je mechanicky zatěžovat a testovat. V dnešní době technologie pokročila a je využívána především k rychlé a levné tvorbě prototypů, které můžeme mechanicky namáhat. Tisk na moderních 3D tiskárnách je ve srovnání s počátkem levnější a rychlejší. Principem RP je postupné přidávání vrstev materiálu na pevnou podložku (aditivní technologie), díky tomu při výrobě prototypů vzniká minimální množství odpadu. Rychlost výroby prototypu se odvíjí od jeho tvarové složitosti, velikosti a použité metody RP. V porovnání s klasickým obráběním je především v případě tvarově složitějších součástí technologie RP ekonomičtější,

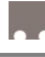

rychlejší. RP umožňuje vyrábět součásti, které jsou jinak kvůli svému tvaru nevyrobitelné. Technologie RP zpracovává data ve formátu \*.STL, do kterého umí ukládat všechny komerčně používané 3D programy (např.SolidWorks, Catia, ProEngineer atd.). S ohledem na použitou metodu RP se jako výrobní materiál používá plast, kov a keramika. [1,2,3]

## **3.1 METODY RAPID PROTOTYPING**

V následujících podkapitolách jsou popsány jednotlivé metody RP. Ke každé metodě je vysvětlen výrobní proces, druh materiálu, výhody a nevýhody dané metody.

#### **3.1.1 FUSED DEPOSITION MODELING (FDM)**

Metoda Fused Deposition Modeling (FDM) je založena na principu nanášení jednotlivých vrstev materiálu na stavební podložku (Obr. 10). V případě složitých tvarů výsledného výrobku se používají podpůrné struktury. Stavební materiál a podpora jsou k tiskové hlavě dopravovány pomocí trubic. Tisková hlava obsahuje tavící komůrku, kde se materiál zahřívá na teplotu o něco nižší než je teplota tavení a přes trysku je vytlačován na stavební podložku. Na podložce dochází k okamžitému ztuhnutí a po nanesení jedné vrstvy (tloušťka 0,05 - 0,33 mm) se stavební podložka sníží o rozměr jedné a vše probíhá znovu. Celý proces tisku je tichý, bez vibrací a zápachu. Proto se můžeme setkat s metodou FDM i v kancelářských prostorech, kam se tiskárny díky svým malým rozměrům snadno vejdou. Po dokončení tisku se hotový výrobek odlomí ze stavební podložky, podporuje možné odstranit buď mechanicky nebo se používá chemické lázně spolu s ultrazvukem pro odplavení. Nejběžnějším materiálem jsou v současné době ABS plasty různých provedení. Svými mechanickými vlastnostmi plně postačují pro tvorbu většiny prototypů. Níže je přehled nej používanějších materiálů (Tab. 1). Nevýhodami této metody je nutnost používání podpor a pořizovací ceny tiskáren. [1,5]

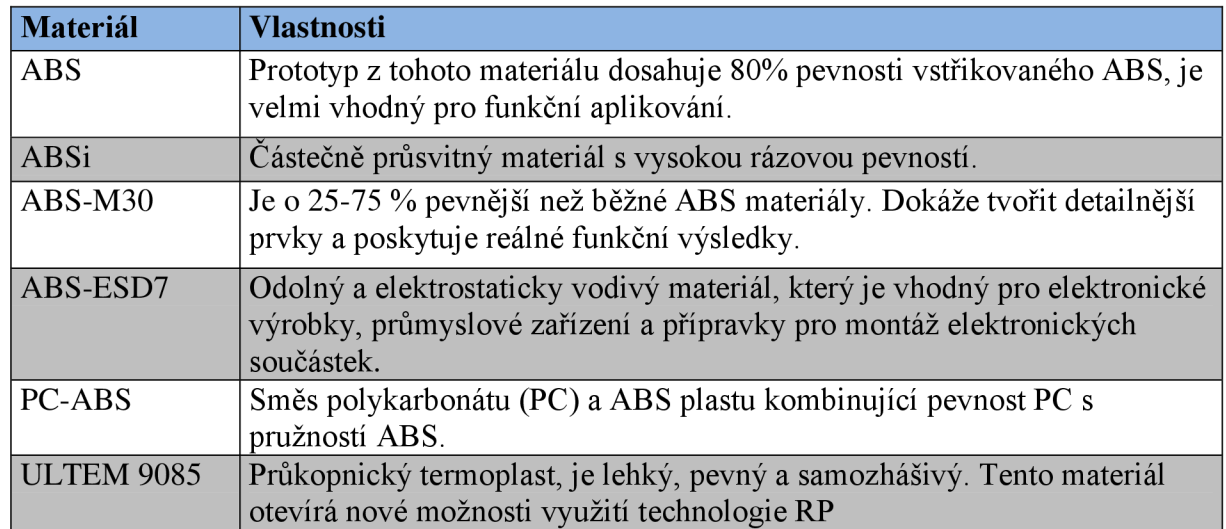

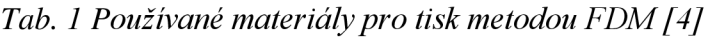

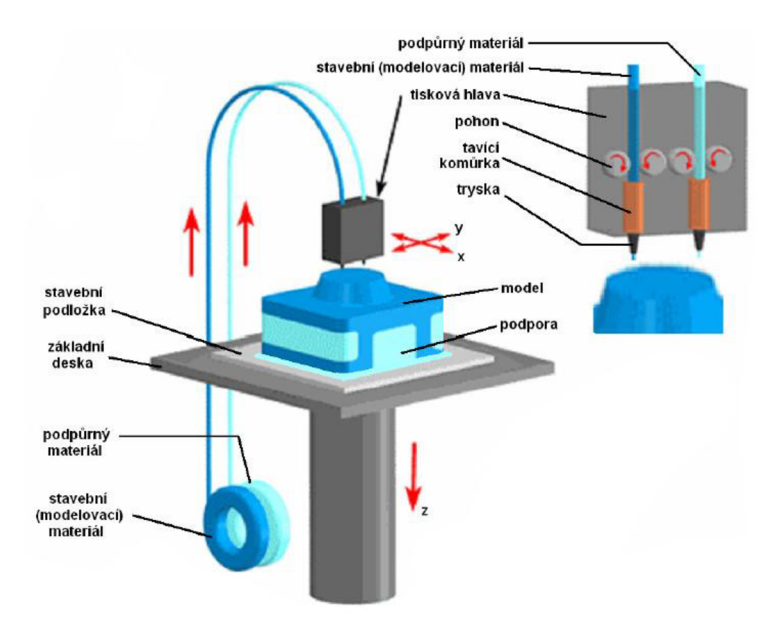

*Obr. 10 Princip metody Fused Deposition Modeling (FDM) [6]* 

#### **3.1.2 STEREOLITOGRAPHY (SLA)**

Metoda Stereolitografie (SLA) patří dnes k nejpoužívanějším metodám RP. Principem metody je vytvrzování tekutého polymeru použitím UV laserového paprsku (Obr. 11). Prototypy zhotovené touto metodou RP mají hladký povrch a dosahují vysoké přesnosti, můžeme je i dále povrchově opracovávat. Model je tisknut podle informací z 3D dat ve formátu \*.STL, na začátku tisku je modelovací prostor tiskárny zaplaven vrstvou tekuté pryskyřice. Na základě informací ze souboru \*.STL dochází pomocí UV laserového paprsku k vytvrzování pryskyřice pouze v místech budoucích stěn prototypu. UV laserový paprsek je usměrňován použitím naklápěcího zrcadla, díky tomu se nemusí pracovní stůl pohybovat

v osách X a Y. Po dokončení vrstvy se pracovní stůl ponoří o hodnotu hloubky jedné vrstvy a proces se znovu opakuje. Vždy před osvěcováním nové vrstvy se hladina pryskyřice setře, tím dochází k odstraňování nepřesností. Stejně jako u předchozí metody i zde se v potřebných místech používá tzv. podpora. Na rozdíl od metody FDM se podpora odstraňuje ještě před závěrečným vytvrzováním prototypu v UV peci. Nejvíce používanými fotopolymery jsou epoxidové a akrylátové pryskyřice. Výhodou této metody je schopnost dosáhnout relativně vysoké přesnosti, a to díky možnosti tisknout velmi tenké vrstvy (0,05 mm a více). Nevýhodami je křehkost a citlivost na teplo a chemikálie, proto se této metody využívá především pro tvorbu prezentačních modelů. [5, 16]

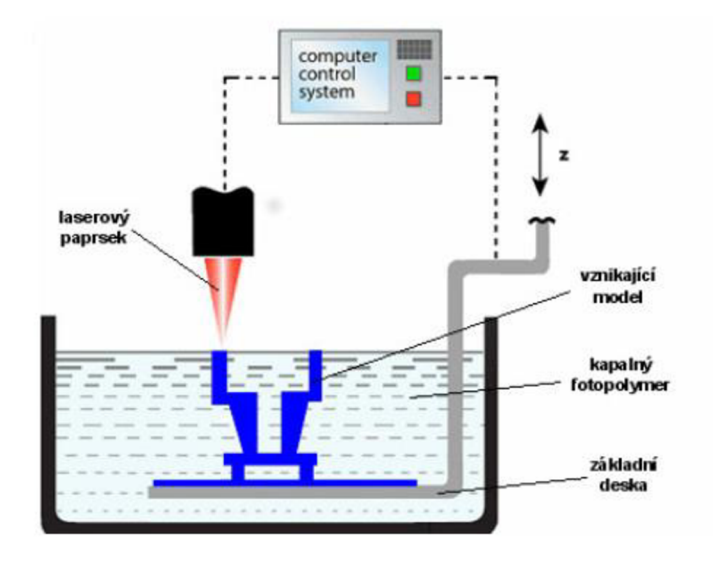

*Obr. 11 Princip metody Stereolitography (SLA) [6]* 

#### **3.1.3 SELECTIVE LASER SINTERING (SLS)**

Tato metoda (Obr. 12) na rozdíl od předchozích pracuje na principu slinování různých druhů práškových materiálů (práškové termoplasty, keramika, nerezová ocel, kompozity atd.). Byla patentována v roce 1989 na univerzitě v Austinu. Celý pracovní prostor tiskárny je zahřát na teplotu o něco nižší než je teplota tavení použitého prášku. Tento prostor se dělí na dvě části, v první je zásoba předehřátého materiálu a v druhé dochází k tvorbě vrstev. Pro slinování je použit laserový paprsek, který zvyšuje v požadovaných místech teplotu a vytvoří tak celou jednu vrstvu. Díky neustálé přítomnosti prášku není nutné vytvářet podpůrné struktury (samotná přítomnost prášku tvoří podporu). Výsledný prototyp potom tímto způsobem vzniká vrstvu po vrstvě. Díky možnosti slinovat kovové prášky vyrábí tato metoda nejpevnější prototypy. Technologie SLS má několik variant viz. Tab. 2. [4, 6]

| <b>Název metody</b>                                     | <b>Popis</b>                                                                                                    |
|---------------------------------------------------------|----------------------------------------------------------------------------------------------------|
| <b>DMLS</b> (Direct<br><b>Metal Laser</b><br>Sintering) | Slinování kovového prášku, modely dosahují vysoké tvarové přesnosti,<br>kvalitního povrchu a velmi dobrých mechanických vlastností. Hustota<br>dosahuje až 60 % teoretické hodnoty. Použití jako formy pro plastové |
|                                                         | výlisky.                                                                                                    |
| LSP (Laser<br>Sintering<br>Plastic)                     | Umožňuje tvorbu prototypů z plastů jako je např. nylon. Výborné<br>mechanické vlastnosti.                                                                                                    |
| LSC (Laser<br>Sintering<br>Ceramic)                     | Slinování keramického prášku. Vysoká odolnost extrémním teplotám,<br>schopnost tisku tenkých vrstev (od 0,02 mm)                                                                                                    |
| LSF (Laser<br>Sintering<br>Formsand)                    | Slinování upraveného slévárenského písku, možnost vytvářet klasické<br>pískové formy pro lití.                                                                                                    |
| LMS (Laser<br>Micro Sintering)                          | Slinování prášku wolframu o malé zrnitosti, tvorba tenkých vrstev (0,02<br>mm), schopnost dosáhnout drsnosti povrchu méně než Ra 1,5 µm.                                                                            |

*Tab. 2 Výběr variant metody SLS [4]* 

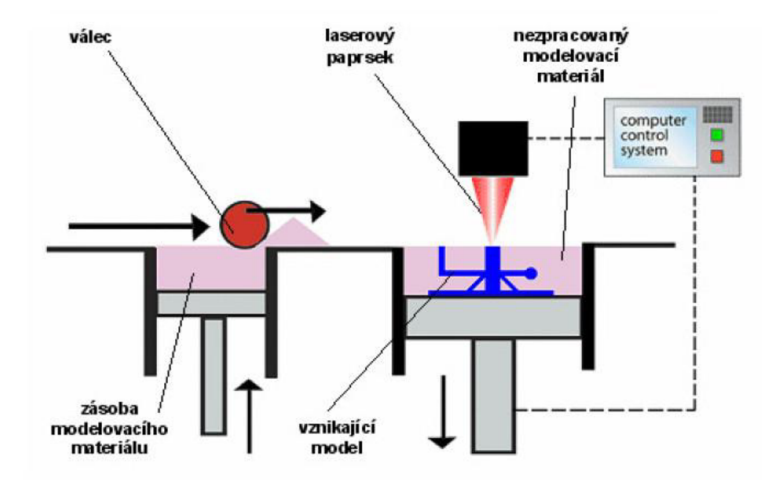

*Obr. 12 Princip metody Selective Laser Sintering (SLS) [6]* 

#### **3.1.4 DIRECT METAL LASER SINTERING (DMLS)**

Jde o jednu z variant metody SLS, kdy dochází ke spékání kovového prášku (Obr. 13). Princip tisku je shodný s metodou SLS. Díky použití kovových prášku dosahují jednotlivé vrstvy tloušťky od 0,02 mm. Toto umožňuje tvořit plně funkční díly, které se mechanickými vlastnostmi i svou přesností plně vyrovnávají výrobkům tvořených konvenčním obráběním. Výrobky této metody najdou využití jako formy pro lisování nebo vstřikování plastů. V následující tabulce je přehled používaných materiálů. [1, 4, 7]

| <b>Materiál</b> | <b>Vlastnosti</b>                                                                                                    |
|-----------------|----------------------------------------------------------------------------------------------------|
| Direct Metal 20 | Jemný prášek na bázi bronzu. Dobré mechanické vlastnosti, kvalitní<br>povrch a výborné rozlišení detailů. Povrch může být leštěn, tryskán.<br>Všeobecné využití                                                    |
| Direct Steel 20 | Jemný prášek na bázi oceli. Vysoká pevnost, tvrdost, otěruvzdornost a<br>hustota. Využití především pro vstřikovací formy a funkční prototypy.                                                                     |
| Nerezová ocel   | Jemný prášek na bázi nerezové oceli. Odpovídá US klasifikaci 17-4 a<br>evropské normě 1.4542. Vysoká odolnost vůči korozi, možnost výrobky<br>konvenčně opracovávat. Vhodné pro výrobu funkčních, náhradních dílů. |
| Martenzitická   | Jemný prášek na bázi martenzitické oceli, odpovídá US 18 a evropské                                                                                                    |
| ocel 1.2709     | 1.2709. Dosahuje vysoké pevnosti a tvrdosti povrchu. Prototypy lze snadno<br>obrábět a tvrdit až na 54 HRC. Využití pro formy a silně zatěžované<br>průmyslové součásti.                                           |
| Kobalt Chrom    | Směs jemného prášku, ze kterého lze na příslušném zařízení vytvořit díly z                                                                                                    |
|                 | Cobalt Chrome Molybden slitiny. Excelentní mechanické vlastnosti                                                                                                    |
|                 | (tvrdost, pevnost), je vysoce odolná korozi a teplotám. Použití pro<br>medicínu a letecký průmysl.                                                                                                    |
| Titan           | Ti6A1V4 - slitina ve formě jemného prášku. Výborné mechanické                                                                                                    |
|                 | vlastnosti a korozní odolnost. Vyznačuje se také nízkou hmotností. Využití                                                                                                    |
|                 | zejména v letectví, sportovním průmyslu a medicíně.                                                                                                    |

*Tab. 3 Používané materiály metody DMLS [7]* 

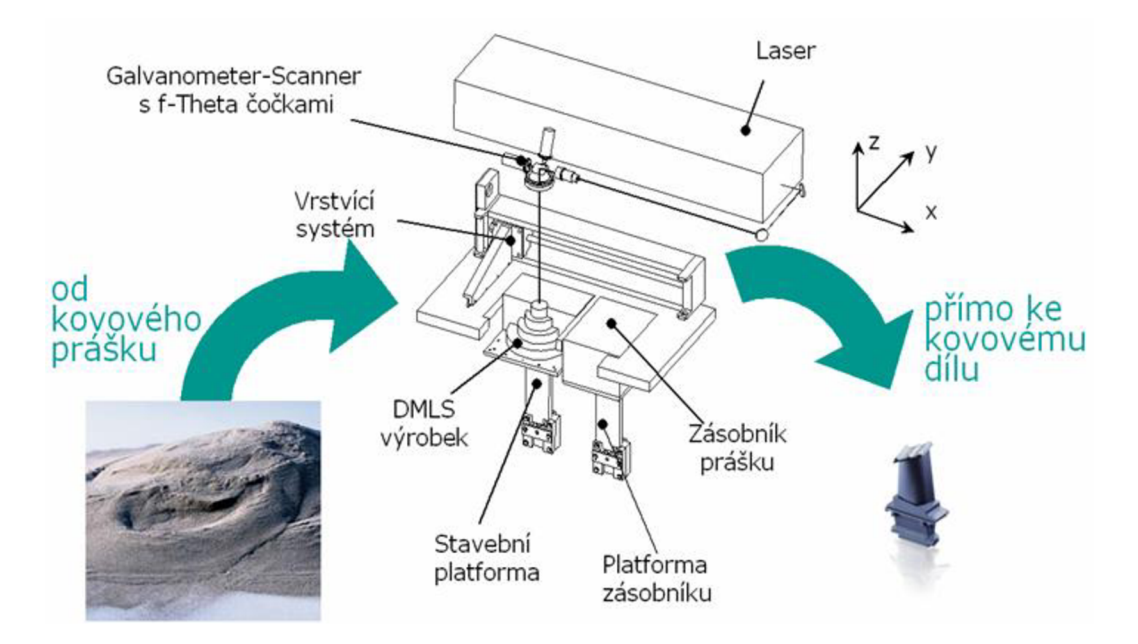

*Obr. 13 Princip metody Direct Metal Laser Sintering (SLS) [7]* 

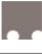

#### **3.1.5 SOLID GROUND CURING (SGC)**

Tato metoda používá stejně jako stereolitografie tekutý, opticky vytvrditelný polymer, ale samotný princip je odlišný. SGC (Obr. 14) pracuje se dvěma materiály (primárním a sekundárním). Jako primární se používá pryskyřice a sekundárním je vosk, pomocí kterého se tvoří podpory. V průběhu samotného tisku se z každé vrstvy modelu tvoří "masky" a přes ně se ultrafialovým světlem vytvrzuje fotocitlivý polymer. Požadovaný tvar jednotlivých vrstev se vyznačuje na skleněné destičky, které tvoří výsledné masky. Poté je maska osvícena, světlo je propuštěno jen vyznačeným obrysem a dochází k vytvrzení jedné celé vrstvy. Proces tisku probíhá ve dvou oddělených cyklech. V jednom dochází k tvorbě negativní masky a v následujícím je fotopolymer osvícen. Neosvícený fotopolymer zůstává tekutý a je odsáván. Vzniklý meziprostor je vyplněn voskem. Po dokončení jsou vrstvy vždy opracovány frézováním, tímto se připraví na nanesení nové vrstvy tekutého fotopolymeru. Voskové výplně v modelu zůstávají až do dokončení celého procesu, poté jsou tepelně nebo chemicky odstraněny. Díky frézování každé vrstvy se dosahuje vysoké přesnosti výsledného modelu. Nevýhodami jsou vysoké ceny zařízení, materiálu, složitý proces a náročnost na obsluhu. Výsledné modely se podobají modelům tvořeným stereolitografií. [6]

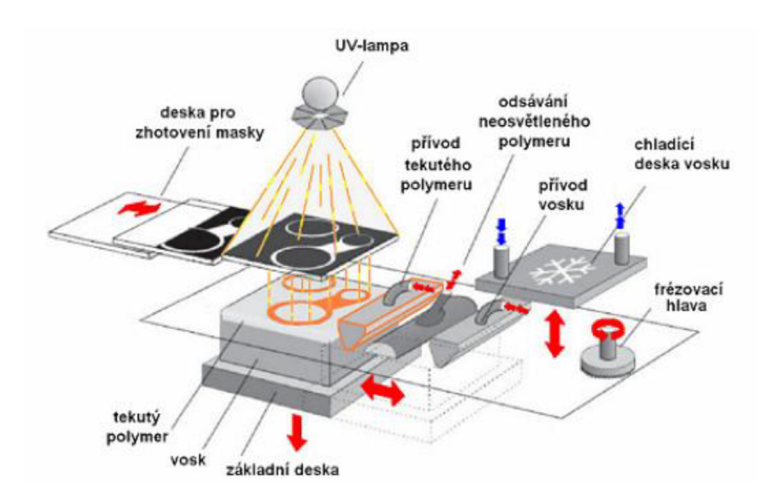

*Obr. 14 Princip metody Solid Ground Curing (SGC) [6]* 

## **3.2 FORMÁT STL**

Univerzální formát dat, který byl vyvinut přímo pro zpracování 3D tiskárnami. Většina 3D modelovacích nástrojů umožňuje převádět data přímo do tohoto standartu.

Při transformaci dat z CAD systému do formátu \*.STL se objemový model nahrazuje modelem plošným, rozdíl mezi těmito modely je vidět na obrázku (Obr. 15). Povrch plošného modelu tvoří plošky (fazetky), které mají přesně daný tvar. Povrch modelu je rozdělen na logické řady trojúhelníků. Každý z trojúhelníků je jednoznačně definován normálou a třemi body definující jeho vrcholy. [11]

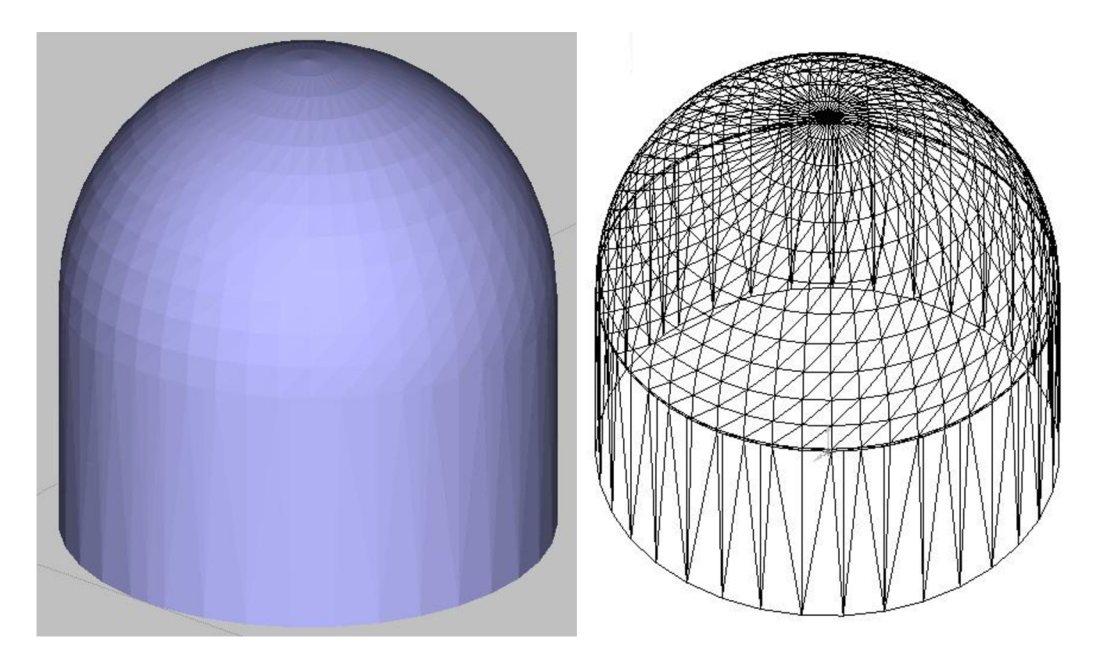

*Obr. 15 Rozdíl mezi objemovým a plošným modelem [10]* 

## **4 MODELOVÁNÍ PŘÍPRAVKŮ**

Vzorem pro modelování byly ručně vyrobené prototypy, ze kterých se odměřily všechny potřebné rozměry. Modelování proběhlo v programu SolidWorks 2010 (SW 2010). SW 2010 umožňuje ukládat v potřebném formátu \*.STL, se kterým pracuje software 3D tiskárny.

### **4.1 PŘEDSTAVENÍ PROGRAMU SOLIDWORKS 2010**

C AD (Computer Aided Decign software) je program určený pro navrhování dílů na počítači. Tvůrcem softwaru SolidWorks 2010 je francouzská společnost Dassault Systěmes SolidWorks Corp. Jeho vývoj začal v roce 1995 a bez přestání pokračuje dále. Nejaktuálnější verzí je dnes SolidWorks 2012. Program se dodává v několika variantách. [8]

#### **SolidWorks Standard**

Umožňuje rychlé 3D navrhování částí, sestav a 2D výkresů s minimálními nároky na znalost obsluhy. Obsahuje specifické nástroje například pro tvorbu plechů a svařenců. [8]

#### **SolidWorks Professional**

Oproti verzi Standard zavádí správu dat, zvládá realistické renderování a obsahuje knihovnu s modely různých dílů. **Exercía a se za obec 1999** s modely různých dílů.

#### **SolidWorks Premium**

Kombinuje schopnosti verze Professional spolu s výkonnými simulacemi pohybu, přidává nástroje pro tvorbu potrubí, výpočty metodou konečných prvků a mnoho dalších funkcí. [8]

SolidWorks je také jako většina ostatních CAD programů nabízen ve studentských a výukových verzích. Veškeré další informace o programu SolidWorks jsou k nalezení na oficiálních stránkách výrobce. [8]

### **4.2 POSTUP MODELOVÁNÍ**

Díky zvolenému způsobu výroby a tvarové jednoduchosti není nutné přípravky modelovat z dílů a tvořit sestavy. Na následujících obrazcích je vidět postup tvorby 3D modelu LVDS přípravku. Prvním krokem je vytvoření skici, která tvoří půdorys přípravku (Obr. 16).

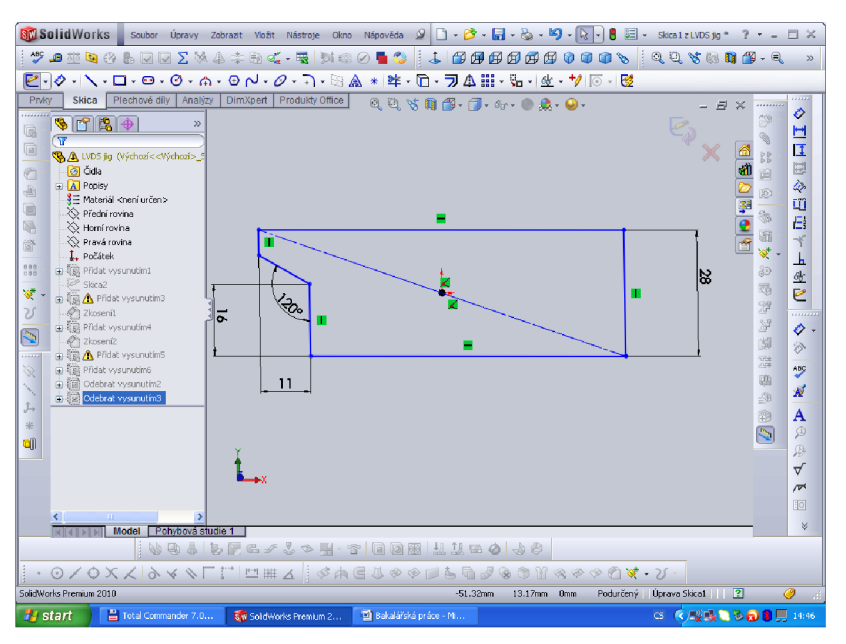

Ož»r. *16 Náčrt půdorysu* 

Po kliknutí na příkaz skica ( $\epsilon$ ) se vybere rovina, ve které bude půdorys nakreslen. Pomocí funkce *přímka* (V) je vytvořen požadovaný tvar půdorysu, který se dále nástrojem *inteligentní kótování* parametrizuje (Obr. 16). Pro vytvoření prostorového modelu je potřeba nechat skicu vysunout, toto je docíleno příkazem *přidat vysunutím* ([®'). Hloubka vysunutí byla pro půdorys základny zvolena 6 mm. Stejným postupem se na základnu přidají zbývající části, které spolu se základnou tvoří hlavní tvar modelu. (Obr. 17).

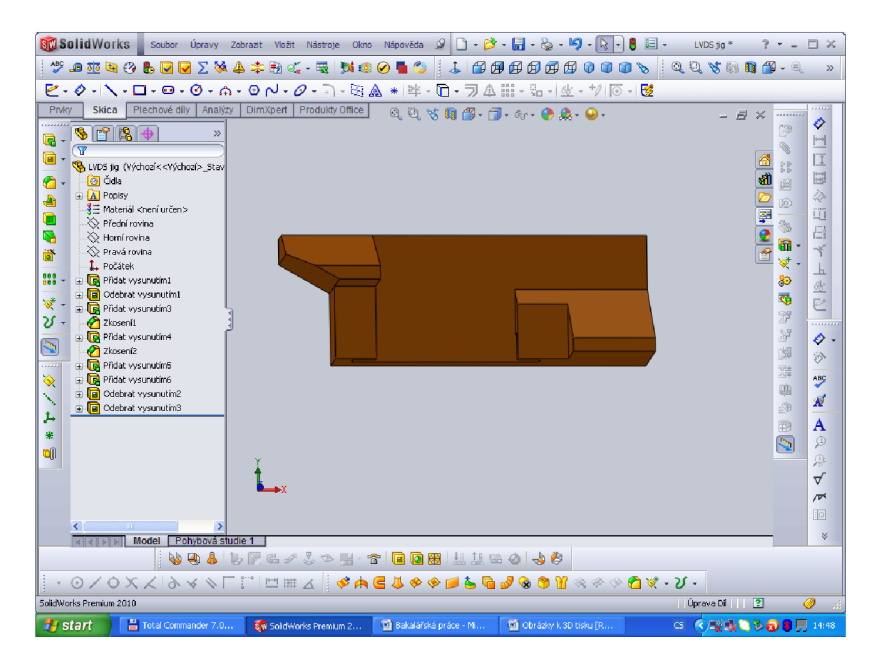

Obr. 7 7 *Hlavní tvar přípravku* 

Pro správnou funkci je potřeba model dále upravit. Po kliknutí na příkaz *odebrat vysunutím*  ( ® ) je vybrána rovina, ve které je nakreslena skica pro odebrání (Obr. 18).

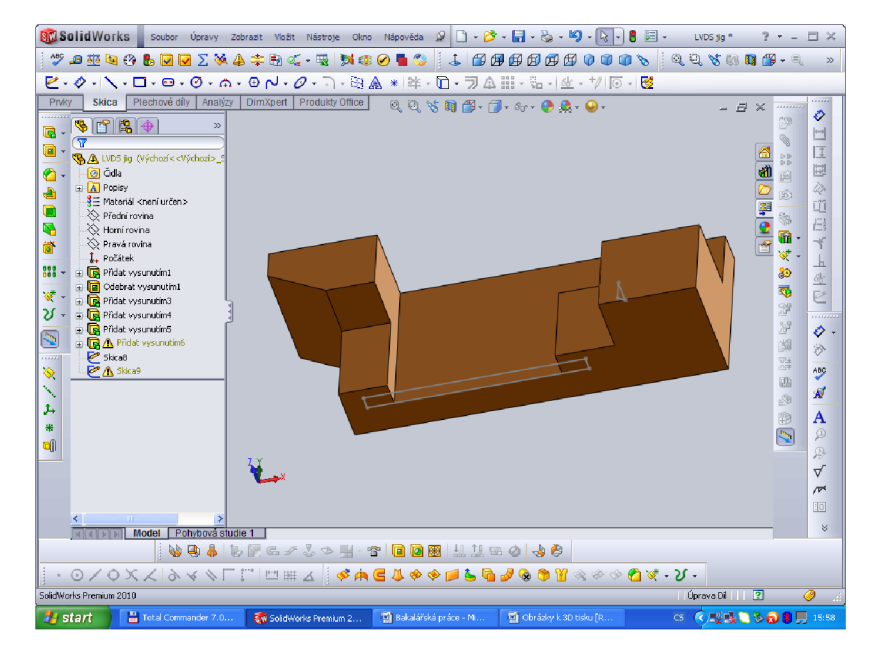

*Obr. 18 Odebrání vysunutím* 

Po uzavření hotové skici je zvolena potřebná hloubka odebrání. Tímto způsobem se postupně vytvoří model požadovaných tvarů a rozměrů (Obr. 19). Výsledný model je potřeba uložit ve formátu \*.STL, který dále zpracovává program 3D tiskárny CatalystEX.

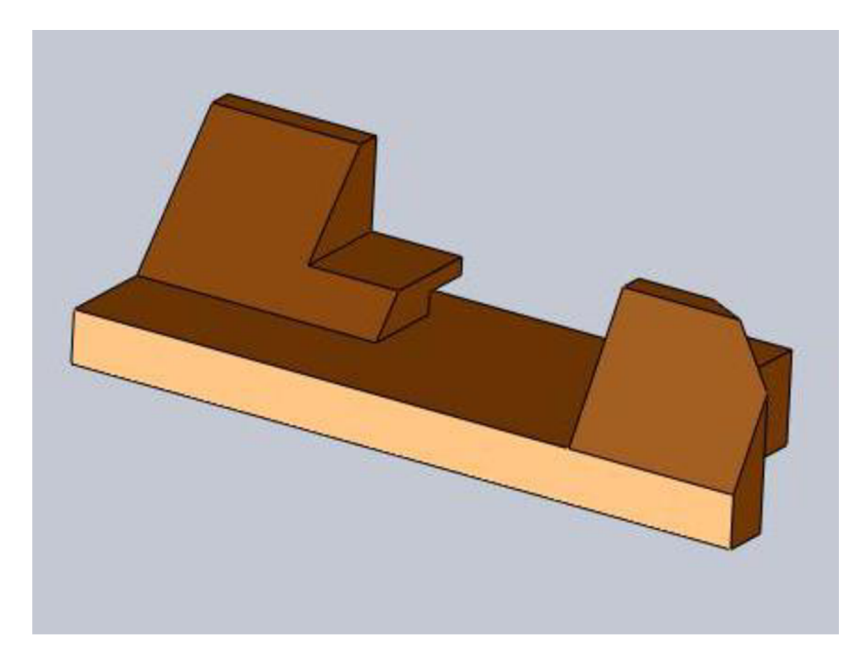

*Obr. 19 Výsledný model* 

## **5 3D TISK PŘÍPRAVKŮ POMOCÍ METODY FDM**

Proces výroby přípravků lze rozdělit na tři hlavní části preprocessing, processing a postprocessing. Tyto kroky jsou popsány dále v kapitolách 5.2 až 5.4.

### **5.1 POPIS 3D TISKÁRNY UPRINT™ A MATERIÁLU**

Pro výrobu modelů byla použita 3D tiskárna uPrint™, kterou vlastní Fakulta strojního inženýrství v Brně. Tisk probíhá použitím technologie FDM, jako materiál byl zvolen termoplast ABSplus pro své mechanické vlastnosti a cenovou dostupnost. Díky použití této technologie není potřeba výrobky po dokončení tisku žádným způsobem povrchově upravovat a je možné je ihned začít používat.

#### **Technické údaje 3D tiskárny**

- Rozměry tiskárny 635(š) x 660(h) x 940 (v) mm
- Hmotnost 94 kg
- Modelovací prostor (203x152x152 mm)
- Zásobníky materiálu (922 cm3) a podpory (922 cm3)
- Tloušťka vrstvy 0,254 mm
- Tisková hlava obsahující zahřívací komůrku a trysku

V následující tabulce (Tab. 4) jsou popsány vlastnosti materiálu ABSplus

#### *Tab. 4 Mechanické vlastnosti ABS materiálu*

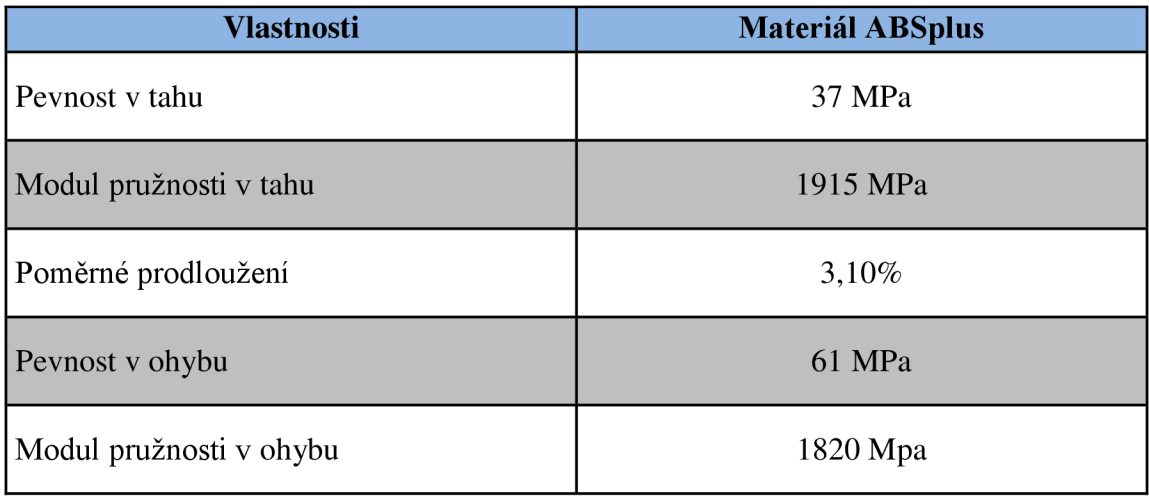

### **5.2 PREPROCESSING**

Do této části spadají všechny procesy, které probíhají před samotným tiskem. Z větší části se jedná o zpracování dat modelu. Prvním krokem je převedení modelu do formátu \*.STL v programu SolidWorks 2010. Tímto se změní geometrické tvary na soubory rovinných ploch. Dalším krokem je otevření modelu ve formátu \*.STL v tiskovém programu CatalystEX (Obr. 20).

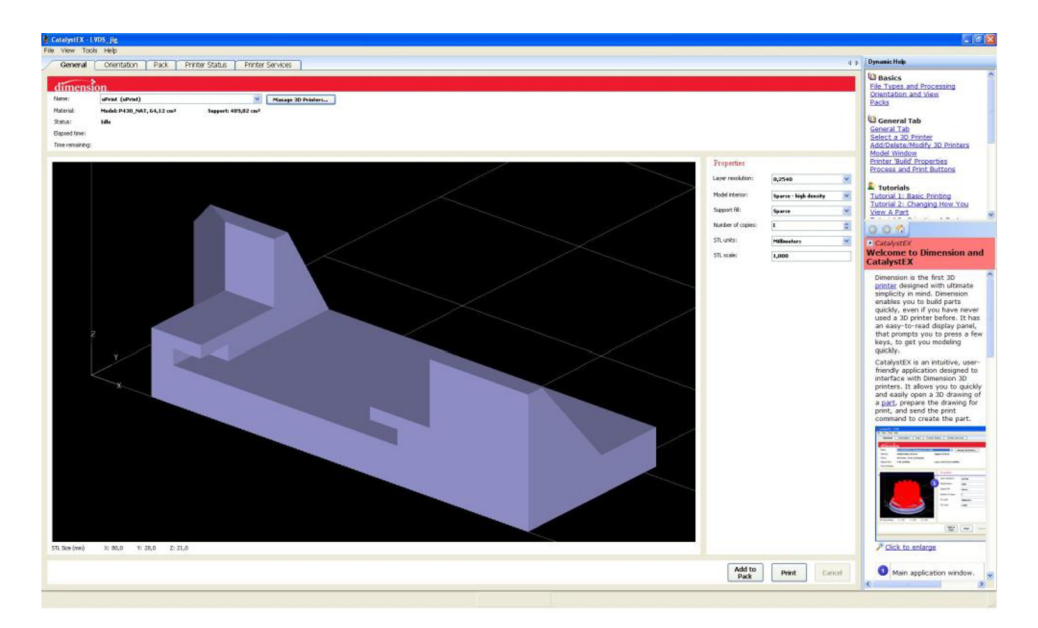

*Obr. 20 Načtený model v programu CatalystEX* 

V tomto programu se v jednotlivých záložkách nastavují potřebné údaje pro tisk.

*Layer resolution:* volba tloušťky jedné vrstvy (tiskárna umožňuje pouze jeden rozměr, 0,254 mm). *Model interior: Support fill:*  nastavení výplně modelu, jsou zde tři možnosti - *Solid* (plná), *Sparse high density* (řídká s vysokou hustotou) *Sparse low density* (řídká s nízkou hustotou). Protože model bude mechanicky namáhán byla zvolena volba *Solid.*  nastavení výplně podpůrného materiálu, je zde několik možností - *Basic* (základní nastavení s konzistentní vzdáleností mezi drahami stroje, vhodné pro většinu dílů), *Sparse* (nastavení větších rozestupů, minimalizace materiálu podpory), *Minimal* (ideální pro menší modely, lze snadněji odstraňovat podporu) a *Surround* (model je ze všech stran obklopen podporou, typické pro vysoké a úzké modely). Pro tisk přípravků bylo zvoleno nastavení *Sparse.* 

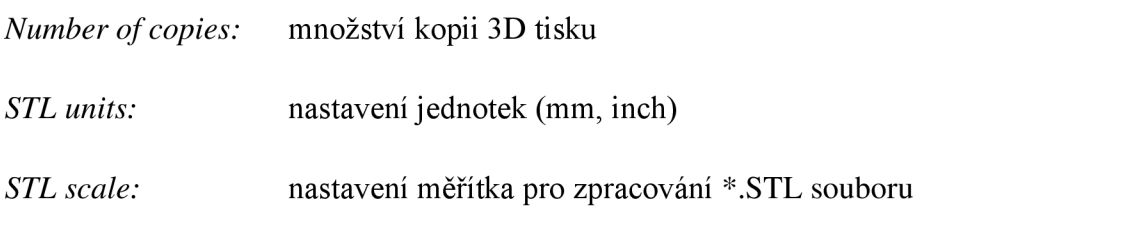

[17]

Po nastavení parametrů tisku se volí orientace a umístění modelů na podložce. S ohledem na úsporu materiálu a rychlost procesu byla zvolena následující orientace (Obr. 21a 22)

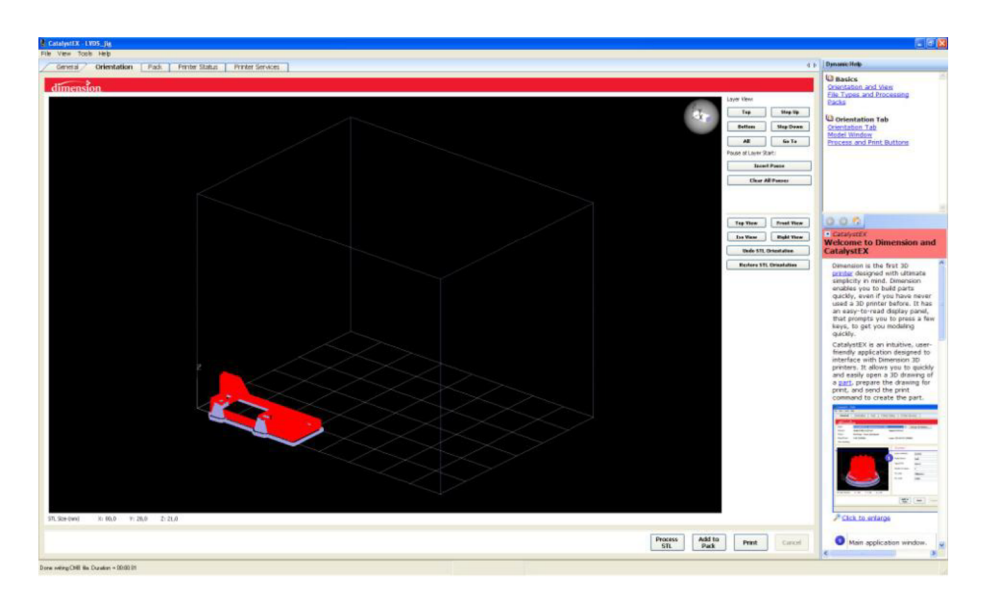

*Obr. 21 Orientace modelu* 

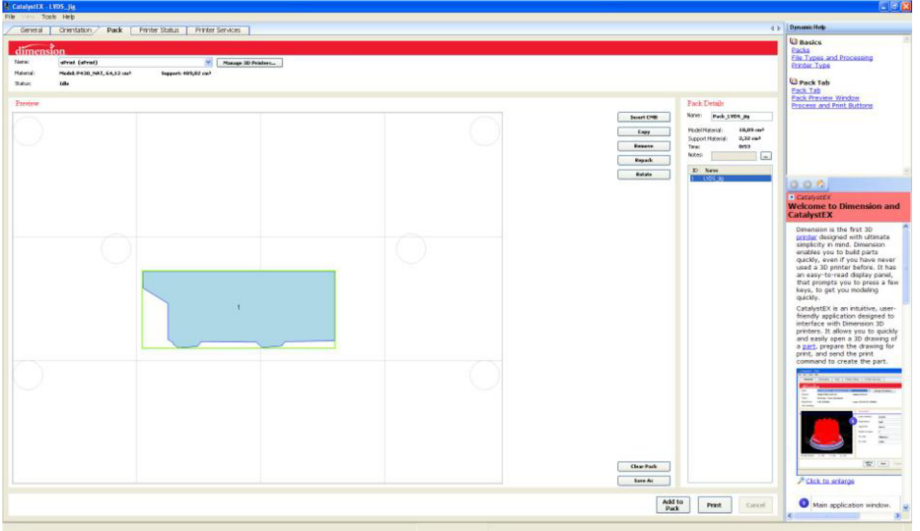

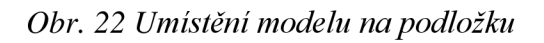

Po závěrečné kontrole všech parametrů jsou data odeslána do tiskárny pomocí tlačítka Print.

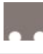

### **5.3 PROCESSING**

V této části probíhá proces tisku prototypů na 3D tiskárně, odhadovaná doba tisku byla 1 hodina a 13 minut. Po spuštění tiskárny dojde v prvním kroku k zahřátí pracovního prostoru a tiskové hlavy. Pracovní prostor je zahřát na teplotu 80°C, díky takto vysoké teplotě nedochází po vytrysknutí z hlavy k okamžitému tuhnutí ABS materiálu. Současně s tímto ohřevem se tisková hlava zahřívá na teplotu okolo 280°C. Jakmile je dosaženo požadovaných teplot, začne se na pracovní desku nanášet první vrstva podpory (Obr. 23), toto později umožní bezpečné odlomení modelů z desky.

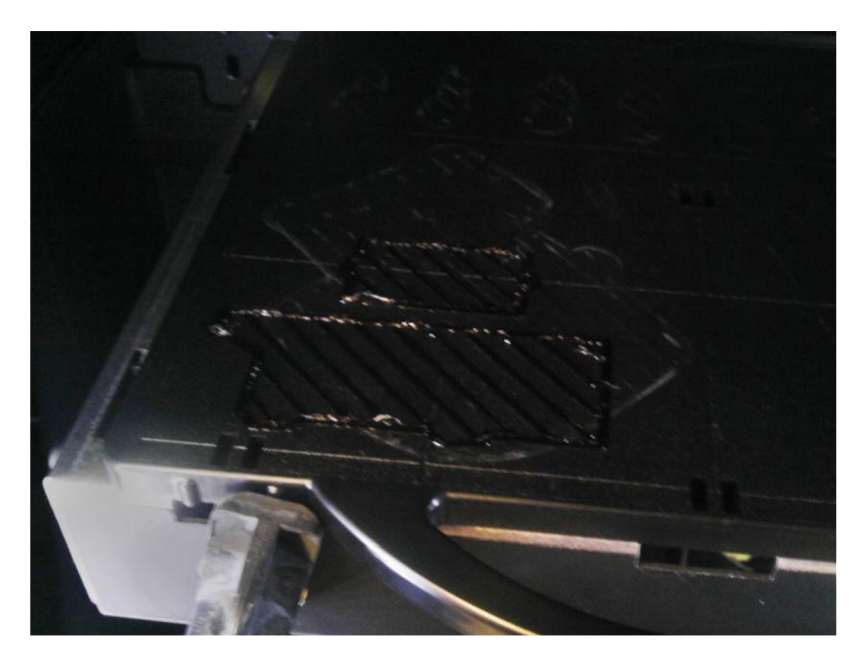

*Obr. 23 První nanášené vrstvy podpory* 

Po tomto kroku dojde k tisku zbývajících vrstev modelů. Během celého procesu probíhá i pravidelné ochlazování a čištění trysek tiskové hlavy. Po skončení tisku je pracovní deska vyjmuta (Obr. 24) z prostoru tiskárny a v poslední fázi (postprocessing) dojde k finálním úpravám modelů.

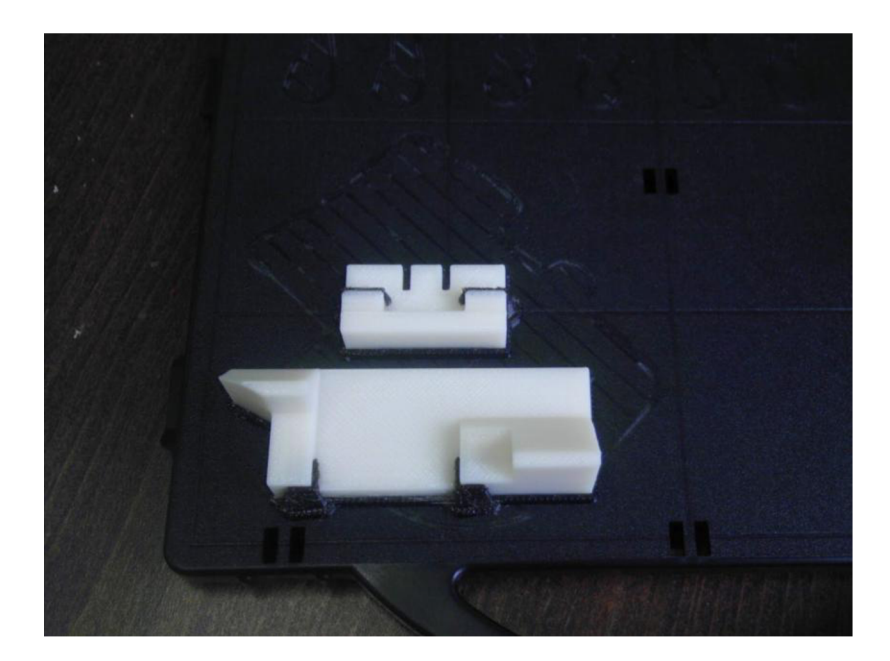

*Obr. 24 Finální produkt fáze processingu* 

## **5.4 POSTPROCESSING**

Do poslední fáze spadají procesy po dokončení tisku. Prvním krokem je odlomení modelů z pracovní desky a odstranění podpory. V některých případech lze podporu odstranit manuálně, pokud jsou modely složitějších tvarů a menších rozměrů je potřeba podporu odstranit chemickou cestou. Jako chemický roztok se používá přípravek od firmy Stratasys na bázi hydroxidu sodného. Pomocí tohoto roztoku se připraví chemická lázeň, do které jsou modely vloženy. Pro urychlení celého procesu se používá ultrazvukových praček, které dokážou podstatně zkrátit potřebný čas. Na závěr můžeme modely dále povrchově upravovat, lakovat atd. V našem případě postačilo za pomocí nástrojů mechanicky odstranit podpory a modely byly připraveny k použití. [1, 2]

## **6 VÝSLEDNÝ PRODUKT 3D TISKU**

Výslednými produkty jsou montážní přípravky určené pro přímé použití ve výrobě LCD televizorů. Oba byly tisknuty v množství jednoho kusu za účelem testování v reálné produkci. Na konci testování proběhlo vyhodnocení dosažených výsledků a volba dalších kroků. Na následujících obrazci jsou výsledné produkty 3D tisku (Obr. 25 a 26).

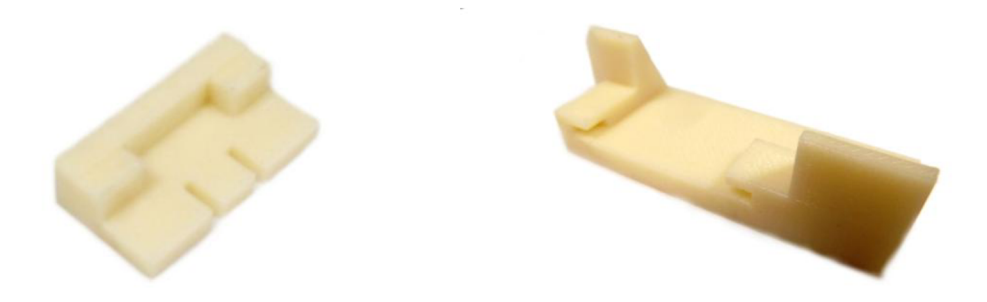

*Obr. 25 Přípravky vytisknuté pomocí FDM* 

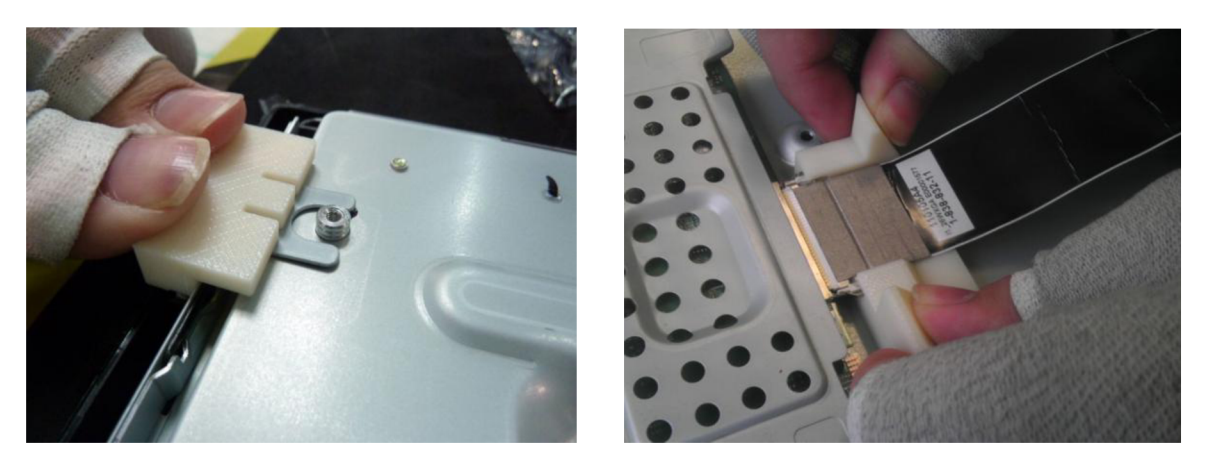

*Obr. 26 Způsob použití přípravků* 

### **6.1 ZHODNOCENÍ DOSAŽENÝCH VÝSLEDKŮ**

Požadavky na přípravky: - snížit tact time

- snížit počet defektů

Tact time představuje čas, během kterého musí zaměstnanec montáže (operátor) provést úkony dané své pozici. V rámci vybalancování výrobní linky je nutné, aby byl tact time pro všechy operátory stejný. Hlavním cílem je snížit tact time pod hranici 20 vteřin.

Měření času probíhá před zavedením přípravků při běžné produkci. Po jejich zavedení se měření provádí s týdenním odstupem, proto aby měl operátor dostatek času se s přípravkem naučit pracovat.

Každý defekt způsobený operátorem prodražuje výrobu. Všechny jednotky mající defekt se přesouvají na opravárenská stanoviště. Každá takto vyřazená jednotka musí po opravě znovu na začátek výrobní linky, aby prošla testováním. V důsledku toho prochází jednotka výrobní linkou dvakrát a zpomaluje se proces výroby.

V následujících tabulkách a grafech je vidět vliv použití vyrobených přípravků na tact time.

| Zapojení LVDS s použitím přípravku<br>$(m\v{e\v{reni}}/\v{cas} [s])$ |      |      |      | Zapojení LVDS bez použití přípravku<br>(měření/čas [s]) |         |      |      |      |       |
|----------------------------------------------------------------------|------|------|------|---------------------------------------------------------|---------|------|------|------|-------|
|                                                                      |      |      | 4.   | 5.                                                      |         | 2.   | 3.   |      | 5.    |
| 20,1                                                                 | 19,8 | 19,9 | 20,2 | 20                                                      | 21,8    | 21,6 | 22   | 21,7 | 21,7  |
| 6.                                                                   |      | 8.   | 9.   | 10.                                                     | 6.      | 7.   | 8.   | 9.   | 10.   |
| 20,2                                                                 | 20,1 | 19,9 | 20   | 19,8                                                    | 22      | 21,9 | 21.6 | 21,8 | 22    |
| Průměr:                                                              |      |      |      | 20                                                      | Průměr: |      |      |      | 21,81 |

*Tab. 5 Naměřené časy při zapojování LVDS kabelu* 

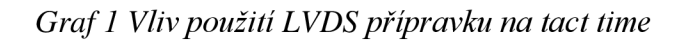

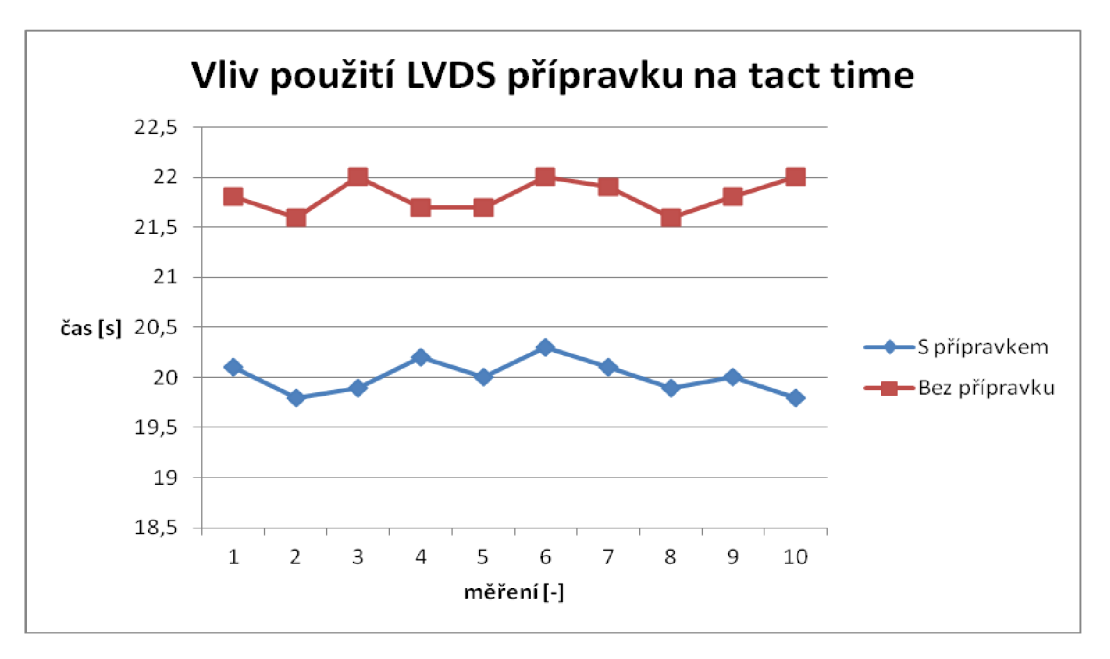

*Tab. 5 Naměřené časy při zacvakávání Panel holdem* 

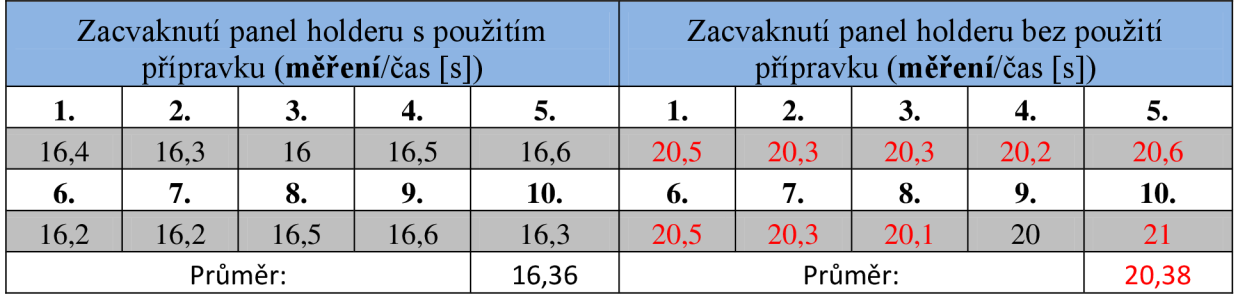

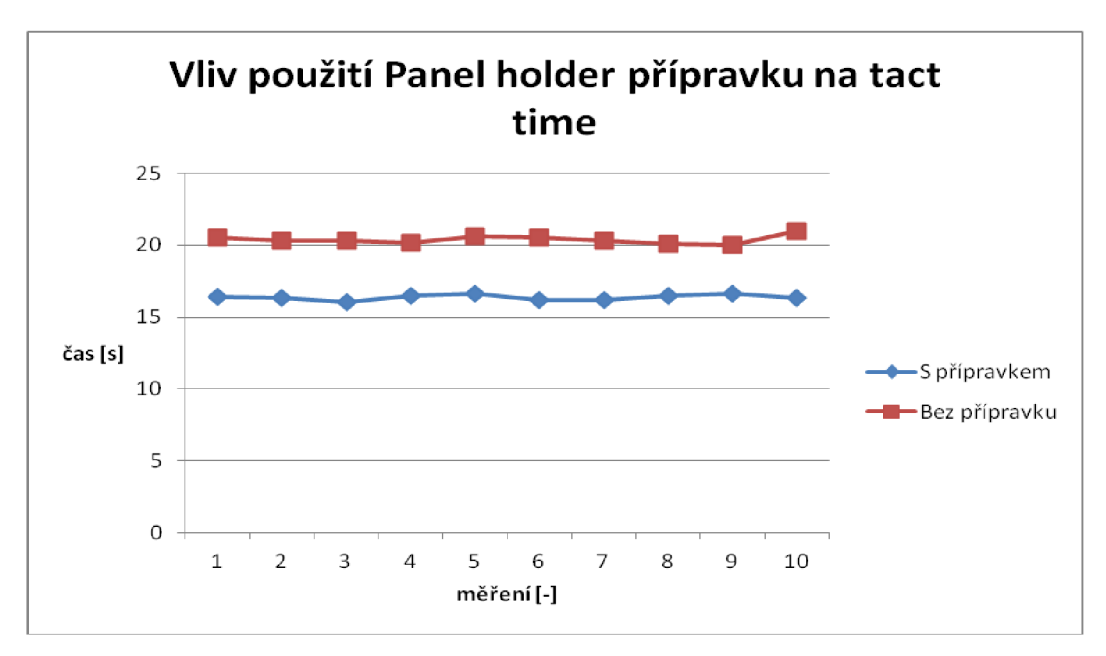

*Graf 2 Vliv použití Panel holder přípravku na tact time* 

Z uvedených tabulek a grafů je vidět, že snížení tact timu bylo dosaženo. LVDS přípravkem je proces zrychlen na průměrnou hodnotu 20s a u Panel holdem je hodnota 16,36s.

Sledované informace pro vyhodnocení vlivu přípravků na množství defektu jsou FPYR (First Pass Yield Rate) a DPPM (Defect Parts Per Million).

- *FPYR:* procentuální hodnota, udávající množství jednotek, které projdou výrobní linkou bez defektu (najeden výrobní cyklus).
- *DPPM:* číslo udávající průměrné množství defektů v průměrné produkci, které je násobeno milionem.

[9, 10]

V následujících tabulkách a grafech je vidět vliv přípravků na FPYR a DPPM.

| Směna          | Produkce za<br>směnu [ks] | Defekty s LVDS<br>[ks] | Ostatní defekty<br>za směnu [ks] | Celkové množství<br>defektů za směnu [ks] | <b>FPYR</b><br>[%] | <b>DPPM</b> |
|----------------|---------------------------|------------------------|----------------------------------|-------------------------------------------|--------------------|-------------|
| 1              | 756                       | 9                      | 10                               | 19                                        | 97,49              | 25132,28    |
| $\overline{2}$ | 803                       | 7                      | 15                               | 22                                        | 97,26              | 27397,26    |
| 3              | 789                       | 4                      | 14                               | 18                                        | 97,72              | 22813,69    |
| $\overline{4}$ | 780                       | 3                      | 12                               | 15                                        | 98,08              | 19230,77    |
| 5              | 796                       |                        | 14                               | 21                                        | 97,36              | 26381,91    |
| 6              | 810                       | 5                      | 9                                | 14                                        | 98,27              | 17283,95    |
| 7              | 794                       | 9                      | 13                               | 22                                        | 97,23              | 27707,81    |
| 8              | 753                       | 5                      | 8                                | 13                                        | 98,27              | 17264,28    |
| 9              | 750                       | 3                      | 9                                | 12                                        | 98,40              | 16000,00    |
| 10             | 781                       | 10                     | 9                                | 19                                        | 97,57              | 24327,78    |
| Suma           | 7812                      | 62                     | 113                              | 175                                       | 97,76              | 22401,43    |

*Tab. 6 Množství defektů bez používání LVDS přípravku* 

*Tab. 7 Množství defektů s používáním LVDS přípravku* 

| Směna          | Produkce za<br>směnu [ks] | Defekty s LVDS<br>[ks] | Ostatní defekty<br>za směnu [ks] | Celkové množství<br>defektů za směnu [ks] | <b>FPYR</b><br>[%] | <b>DPPM</b> |
|----------------|---------------------------|------------------------|----------------------------------|-------------------------------------------|--------------------|-------------|
| 1              | 791                       | 3                      | 12                               | 15                                        | 98,10              | 18963,34    |
| $\overline{2}$ | 815                       | 1                      | 11                               | 12                                        | 98,53              | 14723,93    |
| 3              | 811                       | 1                      | 14                               | 15                                        | 98,15              | 18495,68    |
| $\overline{4}$ | 823                       | 1                      | 13                               | 14                                        | 98,30              | 17010,94    |
| 5              | 821                       | 0                      | 10                               | 10                                        | 98,78              | 12180,27    |
| 6              | 816                       | 1                      | 8                                | 9                                         | 98,90              | 11029,41    |
| 7              | 799                       | 3                      | 9                                | 12                                        | 98,50              | 15018,77    |
| 8              | 831                       | $\overline{2}$         | 13                               | 15                                        | 98,19              | 18050,54    |
| 9              | 835                       | 1                      | 9                                | 10                                        | 98,80              | 11976,05    |
| 10             | 830                       | $\overline{2}$         | 11                               | 13                                        | 98,43              | 15662,65    |
| Suma           | 8172                      | 15                     | 110                              | 125                                       | 98,47              | 15296,13    |

Z naměřených hodnot je vidět, že se zavedením LVDS přípravku podařilo zlepšit FPYR z průměrné hodnoty 97,61 % na průměrnou hodnotu 98,32 %. DPPM se zlepšilo z průměrné hodnoty 23937,53 na průměr 16764,56.

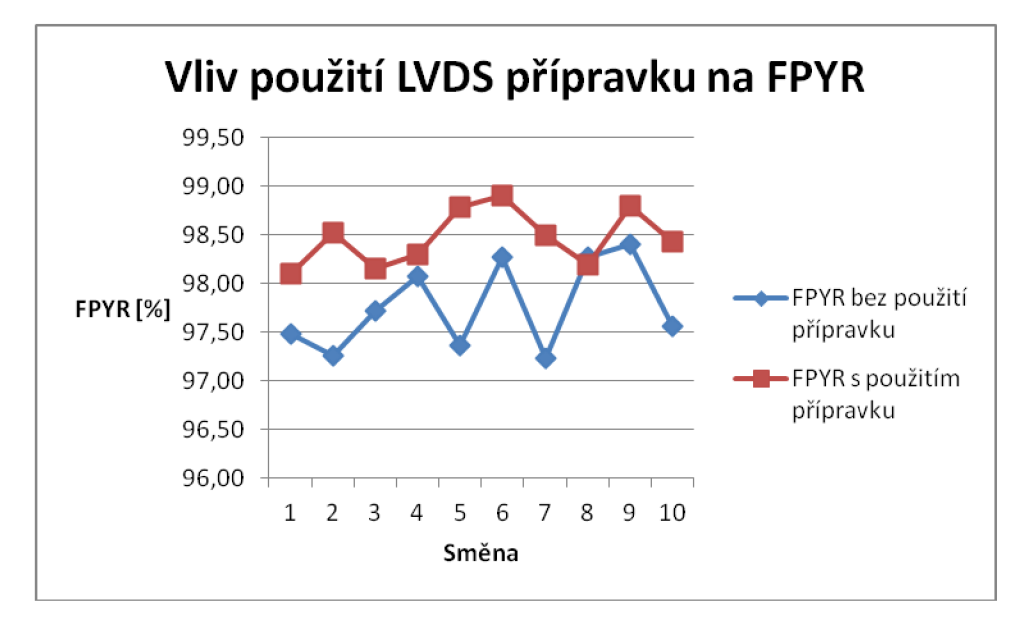

*Graf 3 Vliv použití LVDS přípravku na FPYR* 

*Graf 4 Vliv použití LVDS přípravku na DPPM* 

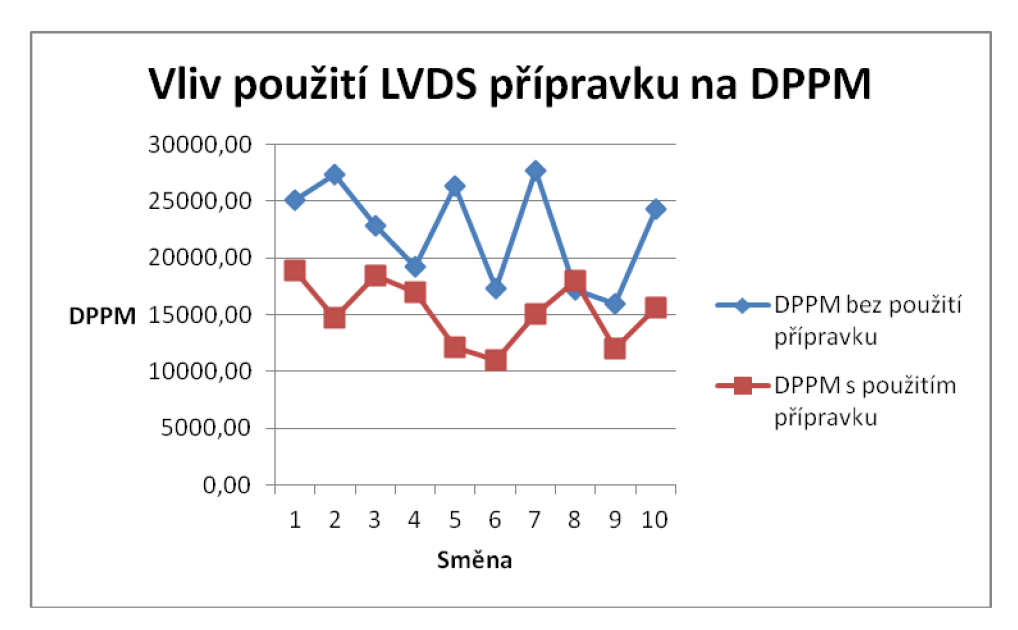

| Směna<br>[-]   | Produkce za<br>směnu [ks] | Defekty s Panel<br>Holderem [ks] | Ostatní defekty<br>za směnu [ks] | Celkové množství<br>defektů za směnu [ks] | <b>FPYR</b><br>[%] | <b>DPPM</b> |
|----------------|---------------------------|----------------------------------|----------------------------------|-------------------------------------------|--------------------|-------------|
| 1              | 763                       | 5                                | 16                               | 21                                        | 97,25              | 27522,94    |
| $\overline{2}$ | 795                       | $\overline{4}$                   | 12                               | 16                                        | 97,99              | 20125,79    |
| 3              | 780                       | 8                                | 11                               | 19                                        | 97,56              | 24358,97    |
| $\overline{4}$ | 746                       | 6                                | 14                               | 20                                        | 97,32              | 26809,65    |
| 5              | 791                       | 3                                | 15                               | 18                                        | 97,72              | 22756,01    |
| 6              | 800                       | $5\phantom{.}$                   | 9                                | 14                                        | 98,25              | 17500,00    |
| 7              | 803                       | 4                                | 16                               | 20                                        | 97,51              | 24906,60    |
| 8              | 765                       | 9                                | 11                               | 20                                        | 97,39              | 26143,79    |
| 9              | 788                       | 7                                | 14                               | 21                                        | 97,34              | 26649,75    |
| 10             | 801                       | $\overline{2}$                   | 15                               | 17                                        | 97,88              | 21223,47    |
| Suma           | 7832                      | 53                               | 133                              | 186                                       | 97,63              | 23748,72    |

*Tab. 8 Množství defektů bez používání Panel holder přípravku* 

*Tab. 9 Množství defektů s používáním Panel holder přípravku* 

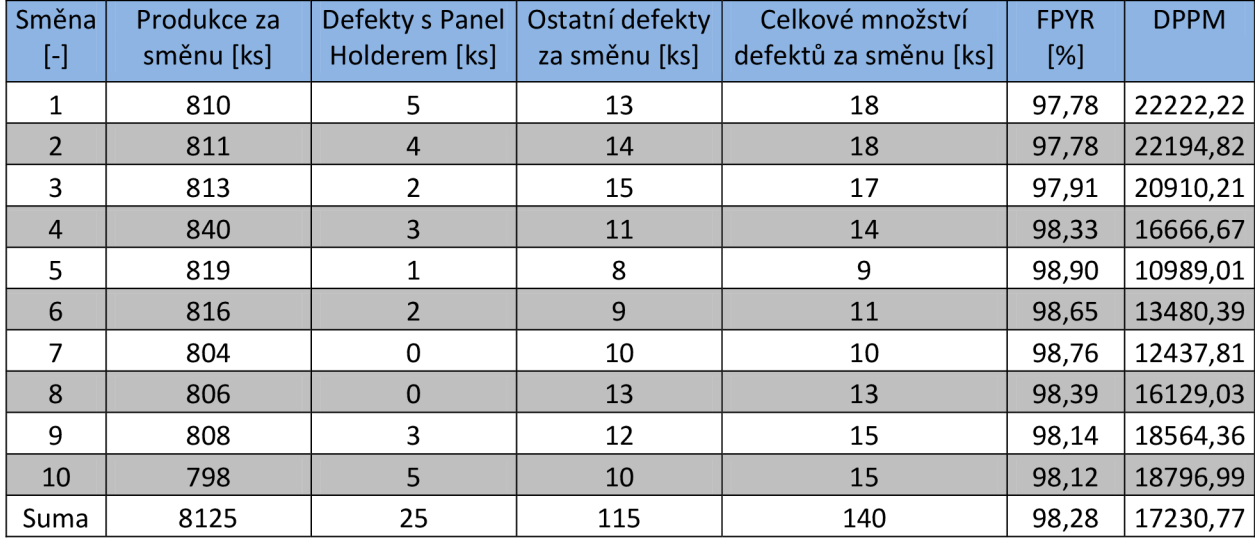

Z naměřených hodnot je patrné, že se zavedením Panel holder přípravku podařilo zlepšit FPYR z průměrné hodnoty 97,61 % na průměrnou hodnotu 98,34 %. DPPM se zlepšilo z průměrné hodnoty 23876,40 na průměr 16615,38.

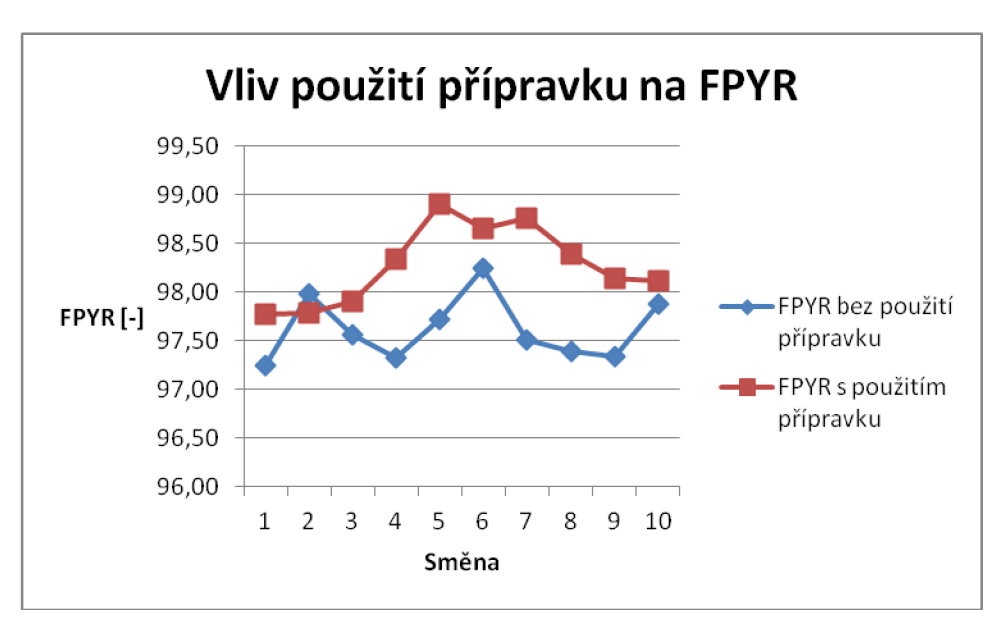

*Graf 4 Vliv použití Panel holder přípravku naFPYR* 

*Graf 5 vliv použití Panel holder přípravku na DPPM* 

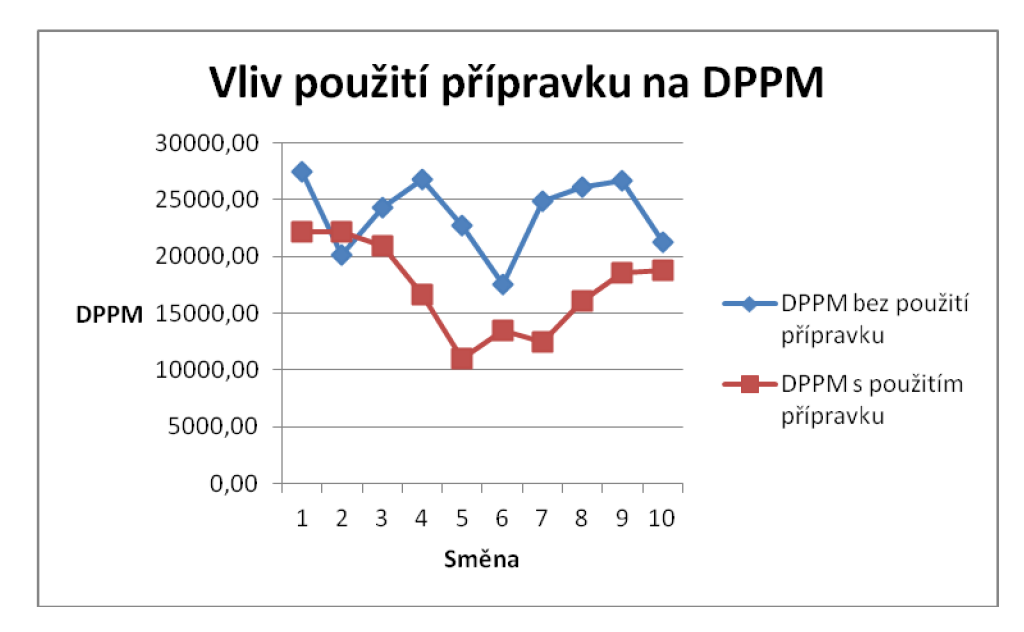

### **6.2 CENOVÁ KALKULACE**

Cenová kalkulace zahrnuje pouze náklady na externí výrobu přípravků. Jejich návrh, tvorba prototypů a testování bylo součástí pracovní náplně. Tyto náklady jsou fixní a firma by je vynaložila i v případě jiné činnosti. Přípravky byly u externích firem poptány na základě výkresové dokumentace. Následující tabulka ukazuje srovnání nákladů u tří externích dodavatelů.

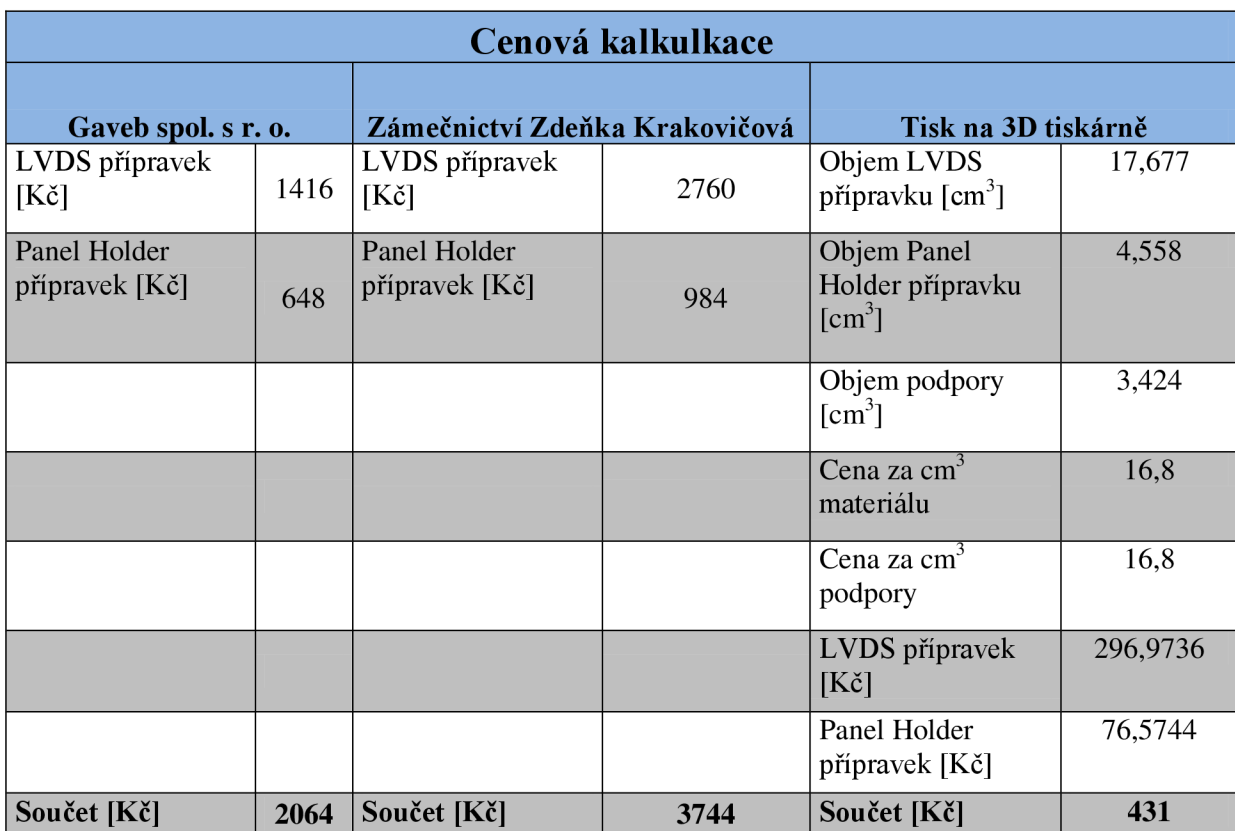

#### *Tab. 10 přehled cenové kalkulace*

Z tabulky cenové kalkulace je vidět, že výrobní náklady na tisk dvou modelů montážních přípravků pomocí metody FDM vychází na 431 Kč. Pro srovnání jsou uvedeni i další dva dodavatelé, kteří zaslali cenu na základě výkresové dokumentace.

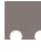

## **ZÁVĚR**

Firma Wistron Infocomm je jedním z největších ODM výrobců elektroniky na světě. V brněnské pobočce rozšířila výrobu televizorů o nové modely. V rámci této práce byl zhodnocen stav používání montážních přípravků, návrh a výroba montážních přípravků pro tyto nové modely televizorů. Práce obsahuje literární studii na téma reverzního inženýrství a technologie Rapid Prototyping. Tato technologie výroby byla zvolena pro výrobu navhrnutých přípravků.

Návrh a výroba prototypů montážních přípravků proběhla ve firemním prostředí, kde byly protypy nejdříve otestovány v produkci. Po drobných designových změnách byly přípravky poptány u externích dodavatelů a v rámci bakalářské práce i na Fakultě Strojního Inženýrství. Po vyhodnocení cenových nabídek byla zvolena výroba pomocí 3D tisku. Takto vyrobené přípravky byly následně testovány v produkci. Výsledkem použití těchto přípravků je snížení množství defektů a zrychlení výrobního procesu. Po vyhodnocení testování byl firmou Wistron Infocomm objednán zbývající počet přípravků pro pokrytí celé produkce.

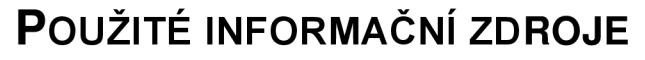

- [1] PÍŠKA, M. a kolektiv. Speciální technologie obrábění. CERM 1. vyd. 246s. 2009. ISBN 978-80-214-4025-8.
- [2] PÍŠA, Z., KEJDA, P., GALOVA , D. Rapid Prototyping in Mechanical Engineering. In Proceedings of the Abstracts 12th International Scientific Conference CO-MA-TECH 2004. Bratislava: STU, 2004. s. 160. ISBN 80-227-2121-2.
- [3] TRÁVNÍČEK, Martin. Využití rapid prototyping technologií, [online], [cit. 2012-05- 24]. Dostupné z: [http://www.cad.cz/strojirenstvi/38-strojirenstvi/2715-vyuziti-rapid](http://www.cad.cz/strojirenstvi/38-strojirenstvi/2715-vyuziti-rapid-)prototyping-technologii.html
- [4] FDM: Materials & datasheets. *Prototyping* [online], [cit. 2012-05-24]. Dostupné z: <http://prototvping.materialise.com/fdm-materials-datasheets-0>
- [5] SEDLÁK, J., PÍŠA, Z. Rapid Prototyping master modelů pomocí CAD/CAM systémů. In Mezinárodní vědecká konference 2005. Ostrava: VŠB TU Ostrava, Fakulta strojní, 07.09.2005-09.09.2005. 30 s. ISBN: 80-248-0895-1.
- [6] HÁJEK, Pavel. Příručka pro výuku Rapid Prototyping (RP). [online]. 2012 [cit. 2012- 05-24]. Dostupné z: <http://www.spszr.cz/projekty/plm/rp2012.pdf>
- [7] DMLS. Direct Metal Laser Sintering [on-line]. Vydáno: 2007, [cit. 2012-5-24] Dostupné z:<http://www.dmls.cz/>
- [8] 3D Design Software Packages | SolidWorks. 3D CAD Design Software SolidWorks [online]. 2012 [cit. 2012-05-24]. Dostupné z: [http://www.solidworks.com/sw/products/10141 E](http://www.solidworks.com/sw/products/10141)NU HTML.htm
- [9] LABRUM, Andy. Defect Parts Per Million (DPPM). [online]. 2002 [cit. 2012-05-24]. Dostupné z:<http://www.freequalitv.org/documents/knowledge/DPPM.pdf>
- [10] Los Angeles CAD to STL. *Los Angeles Rapid Prototyping, 3D Modeling, Tooling* [online], [cit. 2012-05-24]. Dostupné z: [http://www.solidimage3d.com/content/rapid](http://www.solidimage3d.com/content/rapid-)prototyping/cad-to-stl.php
- [II] What is a STL File?. *Team Baštech Rapid Prototyping, Rapid Manufacturing and equipment* [online]. 2012 [cit. 2012-05-24]. Dostupné z: <http://bastech.com/sla/techtips/STLfiles.asp>

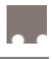

- [12] ::::: Wistron :::::. *::::: Wistron :::::* [online]. 2004 [cit. 2012-05-24]. Dostupné z: <http://www.wistron.com/about/about>wistron.htm
- [13] KUBÍN, Tomaš, Oldřich UČEŇ a Jan BLATA. Reverzní inženýrství v důlní praxi. *Reverzní inženýrství v důlní praxi* [online]. 2011 [cit. 2012-05-24]. Dostupné z: <http://www.3d-skenovani.cz/reverzni-inzenvrstvi-dulni-praxi>
- [14] Tchajwanský výrobce elektroniky Wistron expanduje v Brně | Czechlnvest. *Czechlnvest* [online]. 2009 [cit. 2012-05-24]. Dostupné z: [http://www.czechinvest.org/tchaiwanskv-vvrobce-elektronikv-wistron-expanduje-v](http://www.czechinvest.org/tchaiwanskv-vvrobce-elektronikv-wistron-expanduje-v-)brne
- [15] NAVRÁTIL, Robert. Princip Reverse Engineeringu. *Reverse Engineering* [online]. 2000 [cit. 2012-05-24]. Dostupné z: <http://robo.hyperlink.cz/re-praxe/main03.html>
- [16] DRÁPELA, M . Modul Rapid Prototyping. Příprava lektorů, konzultantů a učitelů dalšího profesního vzdělávání v oboru digitálního designu. 2008, 44 s
- [17] BREITENSTEIN, Brendon. Explaining Catalyst EX build properties. *Ohio-Kentucky-Indiana SolidWorks Reseller - Dimension Reseller - 3DVision Technologies - Cincinnati, Ohio* [online]. 2009 [cit. 2012-05-24]. Dostupné z: [http://www.3dvision.com/wordpress/index.php/2009/04/08/explaining-catalyst-ex](http://www.3dvision.com/wordpress/index.php/2009/04/08/explaining-catalyst-ex-)build-properties/

## **SEZNAM POUŽITÝCH ZKRATEK A SYMBOLŮ**

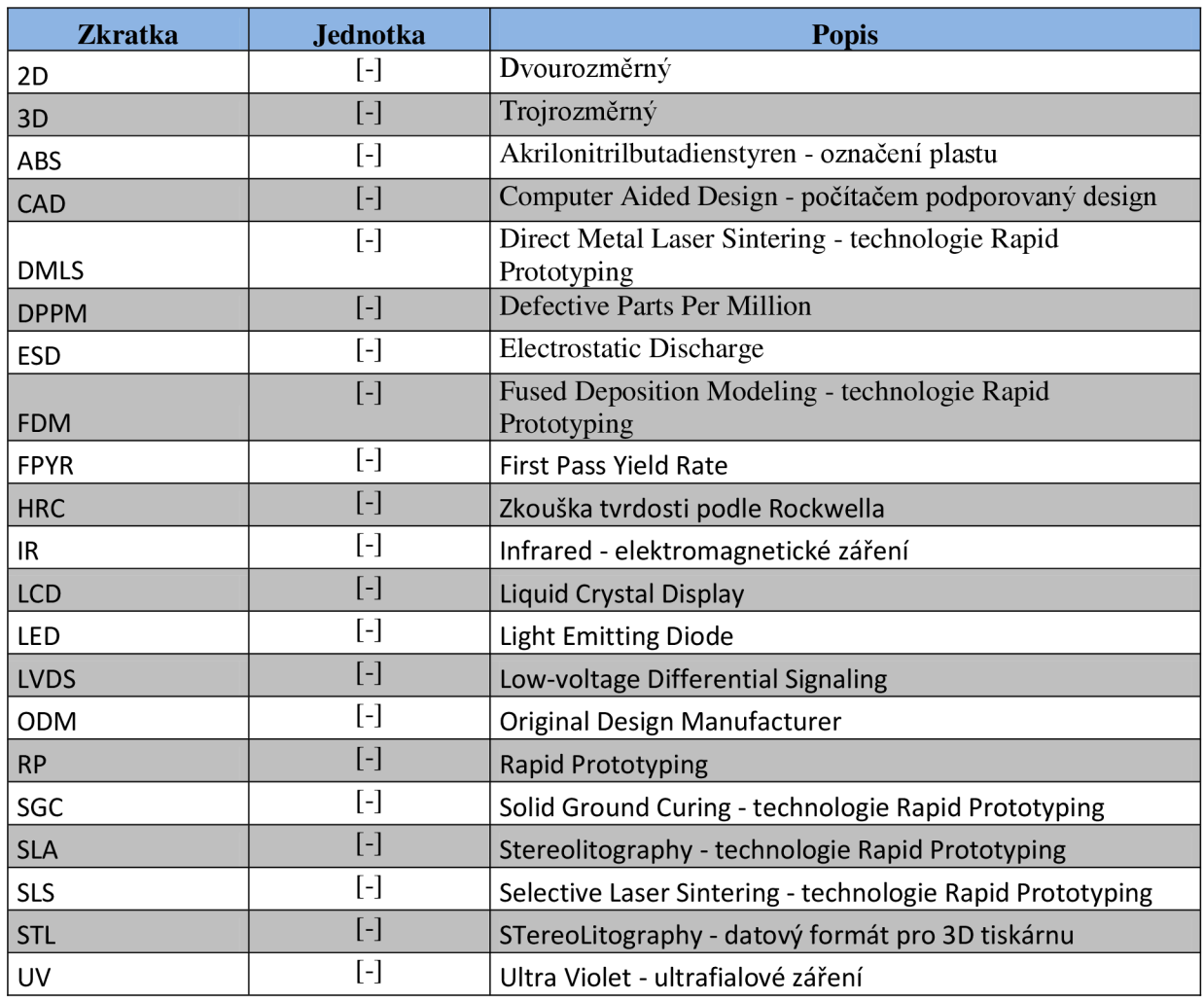

and<br>San Sa

## **SEZNAM PŘÍLOH**

Příloha 1 Výkres LVDS přípravku Příloha 2 Výkres Panel Holder přípravku i<br>Kanada